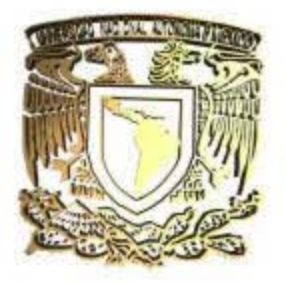

UNIVERSIDAD NACIONAL AUTÓNOMA DE MÉXICO.

 FACULTAD DE ESTUDIOS SUPERIORES CUAUTITLÁN

# **"(C.A.P.) CONTROL Y ADMINISTRACIÓN DE PROYECTOS PARA EFICIENTAR LOS SERVICIOS PROFESIONALES EN LA CONTADURIA."**

# **TRABAJO PROFESIONAL**

QUE PARA OBTENER EL TÍTULO DE:

# **LICENCIADO EN CONTADURIA**

# P R E S E N T A: **RODRIGO SÁNCHEZ MARTÍNEZ.**

**ASESOR: C.P.C.M.C.E. Ma. BLANCA NIEVES JIMÉNEZ Y JIMÉNEZ.** 

CUAUTITLÁN IZCALLI, EDO. DE MEX. 2007

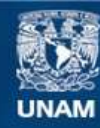

Universidad Nacional Autónoma de México

**UNAM – Dirección General de Bibliotecas Tesis Digitales Restricciones de uso**

#### **DERECHOS RESERVADOS © PROHIBIDA SU REPRODUCCIÓN TOTAL O PARCIAL**

Todo el material contenido en esta tesis esta protegido por la Ley Federal del Derecho de Autor (LFDA) de los Estados Unidos Mexicanos (México).

**Biblioteca Central** 

Dirección General de Bibliotecas de la UNAM

El uso de imágenes, fragmentos de videos, y demás material que sea objeto de protección de los derechos de autor, será exclusivamente para fines educativos e informativos y deberá citar la fuente donde la obtuvo mencionando el autor o autores. Cualquier uso distinto como el lucro, reproducción, edición o modificación, será perseguido y sancionado por el respectivo titular de los Derechos de Autor.

### **DEDICATORIAS Y AGRADECIMIENTOS.**

… Se que este trabajo es solo el principio de una vida de entrega a la carrera, de un esfuerzo y dedicación para poder lograr lo que a lo largo de toda mi vida he deseado como persona y profesionista, así como de los esfuerzos en conjunto de todas aquellas personas que me ven como un ejemplo a seguir, es por ello que quiero agradecer a todos aquellos que han estado a mi lado gozando de mis triunfos y fracasos en todo este tiempo…

A DIOS: Principalmente por darme la vida, el anhelo, la fuerza y las ganas para poder llegar hasta aquí, por estar conmigo en los momentos mas difíciles, en mis alegrías y tristezas, en mis ratos de estrés y por darme la paciencia y el don que tengo hoy en día; pero sobre todo por darme la mejor familia que pueda desear un ser humano.

A MI PADRE: Por su ejemplo, por que siempre a creído en mi, por que con base en todos sus esfuerzos aquí esta el resultado de lo que ha sembrado, por que sin escatimar me ha dado todo sin mirar, desde el principio solo con el deseo de ver a un hombre hecho y listo para poder volar.

A MI MADRE: Por el amor profundo, por el esfuerzo, la dedicación, la entrega, por estar ahí, por darme sus oídos, su hombro y una palabra de aliento cuando más lo he necesitado, por que sin una mujer tan fuerte no habría logrado este resultado.

A MI HERMANO: Por que aunque no se demuestre nos une un cariño, una entrega total y un deseo de vernos superados y ser hombres de bien durante toda la vida, por que sabe que contará conmigo hoy y siempre.

A MIS TÍOS, PRIMOS, ABUELOS Y DEMÁS FAMILIARES: Por que me ven como un ejemplo a seguir, siendo que el ejemplo son todos ellos al darme el ánimo para superarme y compartir mi triunfo en conjunto.

A TI QUE ESTAS EN EL CIELO, iluminando mi camino, por que me hubiera gustado el que disfrutaras conmigo este triunfo, este gozo, esta felicidad que es plena y es para ti, por que siempre me diste tu cariño, me admiraste y me entregaste todo lo que tu eras, esto es también tuyo, Gracias por ser mi Ángel cuidarme, y guiarme por el resto de mi vida. Gracias Abue.

A MI MEJOR AMIGA: A ti Yadira, por que juntos desde hace 10 años hemos estado creciendo con el mismo anhelo, el mismo deseo, el ser los mejores, por que no competimos sino compartimos y damos lo mejor el uno del otro agradezco a Dios el hecho de ponerte en mi camino, Gracias Amiga y recuerda nunca olvidare "El Puente".

A LA UNAM Y LA FACULTAD DE ESTUDIOS SUPERIORES CUAUTITLÁN: Por que me siento tan orgulloso de pertenecer a esta institución, por que quiero ser un ejemplo de lo que realmente forma, por brindarme las herramientas necesarias para llegar a ser un profesionista, Gracias.

A MIS PROFESORES: Por la entrega, el conocimiento compartido, el empeño y la dedicación brindada a lo largo de toda mi vida universitaria.

… Y EN ESPECIAL a mi Asesora la Profesora Ma. Blanca Nieves Jiménez y Jiménez, por que desde el primer día en que la conocí me visualice en ella, me dio una luz y un esperanza para poder llegar a ser exitoso, y cumplir mi meta, por su entrega y apoyo inmenso, no tengo mas que agradecer.

… Gracias a todos y cada una de las personas que ocupan un lugar en mi vida… de verdad Gracias a todos y esto es para ustedes.

# **ÍNDICE**

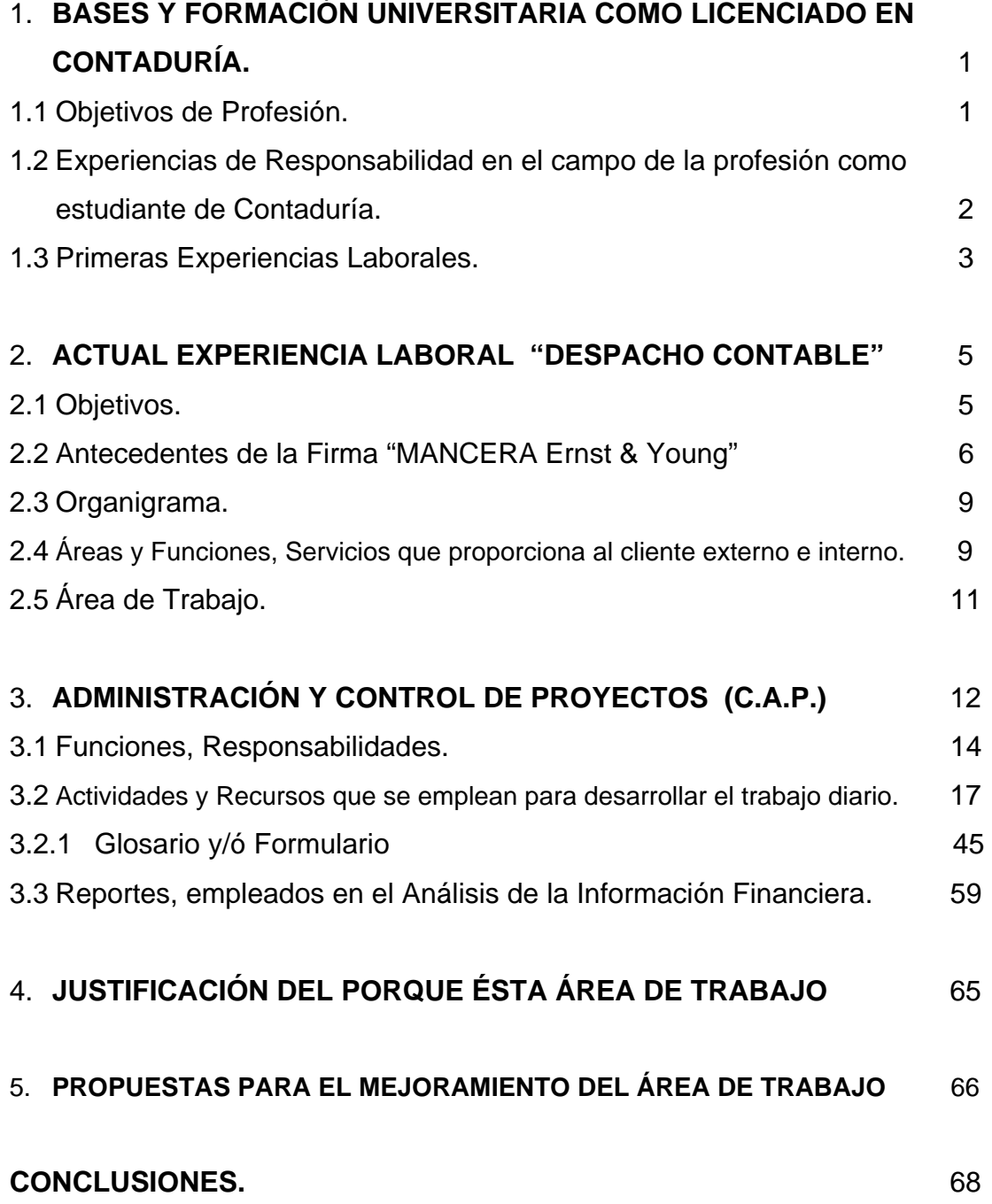

# **1. BASES Y FORMACIÓN UNIVERSITARIA COMO LICENCIADO EN CONTADURIA**

### **1.1. OBJETIVOS DE LA PROFESIÓN.**

Durante el desarrollo de este reporte de trabajo profesional; es necesario, hacer énfasis en el crecimiento de un Profesional de la Carrera de Licenciado en Contaduría; la finalidad de esta carrera es preparar profesionales de alto nivel, con responsabilidad social, que ejercerán la profesión con un alto sentido ético para desarrollarse en el mercado laboral, ya sea como profesional independiente o formando parte de una organización, esto tomándolo, con la enseñanza que se imparte a lo largo de los 9 semestres, que tiene establecido el Plan de Estudios de la Facultad de Estudios Superiores Cuautitlán de la UNAM.

A lo largo de la vida universitaria, podemos darnos cuenta de las innumerables circunstancias por las cuales podemos atravesar como futuro Licenciado en Contaduría; pero en la vida diaria de estudiante no se visualizan los impactos de ésta hasta que se ve inmiscuido en ellos.

Uno de los principales impactos son; cómo actuar ante los clientes en el resultado de sus operaciones, cómo resolver la problemática financiera de las organizaciones y emitir un comentario para la toma de decisiones de la entidad.

1.1.1. Objetivos:

Identificar y resolver problemas en las áreas de especialización tales como Contabilidad, Costos, Finanzas, Auditoria e Impuestos. A través del diseño de propuestas, desarrollo de estrategias y evaluación de los resultados, con el fin de emitir juicios para la toma de decisiones que inciden en el desarrollo de las organizaciones a nivel nacional e internacional.

Diseño de grupos humanos para el logro de objetivos, asesorar y tomar decisiones en materia contable y financiera, operar documentación oficial, utilizar modernos sistemas de computación, analizar e interpretar los estados financieros de una entidad, así como captar y registrar el origen y aplicación de los recursos en una transacción, además de tener una visión analítica-sintética que permita ejercer un amplio criterio profesional.

Ejercer la función financiera para impulsar la rentabilidad de las organizaciones, interviniendo en los procesos de planeación, obtención y aplicación de los recursos necesarios para promover la eficiencia en la operación de toda clase de entidades.

Preparar, revisar, analizar e interpretar la información financiera la cual es indispensable en la toma de decisiones convirtiéndole en un agente de cambio.

Sin olvidar que el objetivo principal de esta profesión es dar información confiable, para la toma de decisiones, tanto de carácter interno como público, por lo que interviene de manera importante en; preparar, revisar, analizar e interpretar la información financiera, la cual es indispensable en la toma de decisiones convirtiéndole en un agente de cambio.

Emitir una opinión (Firma Legal) profesional independiente sobre la situación financiera y el desarrollo de las operaciones de una empresa.

# **1.2. EXPERIENCIAS DE RESPONSABILIDAD EN EL CAMPO DE LA PROFESIÓN COMO ESTUDIANTE DE CONTADURÍA.**

En lo que corresponde a esta parte me gustaría mencionar la oportunidad que tuve al desarrollar mi Servicio Social de manera interna en la Facultad, sin dejar de comentar que tuve el privilegio de estar Becado toda la Carrera Universitaria.

Lo cual hace que uno mismo se vaya creando una mentalidad positiva que incita a obtener los mejores promedios por la recompensa; aunado a ello hace sentir que el

éxito te acompaña, además de que permite empaparse de conocimiento lo cual es útil para afianzar la formación profesional.

El Servicio Social, lo desarrolle a lo largo de un año en la misma FES-C, como adjunto de la profesora que ahora es mi asesora, el desempeño de mi servicio fue bueno pues me permitió mantenerme a la cabeza del grupo de 9 adjuntos de ese entonces, llevando ó tratando de llevar el mando, y dando solución a los problemas que se presentaban, compartiendo y reafirmando los conocimientos Contables que traía, así como el interactuar con diferentes personalidades, caracteres, etc.

Pero sobre todo la enseñanza que da el Servicio Social es el poder dar y compartir lo que sabes, ya que esto hará que otra persona se forme con un mayor conocimiento y ponga en práctica los métodos, que la teoría lleva consigo.

El impartir asesorias, el coordinar a un grupo de 30 a 40 alumnos, el disipar dudas, evaluar el desarrollo de cada persona, e identificar los puntos claves para el mayor reforzamiento del conocimiento, el apoyar con la elaboración de manuales, prácticas, libros de texto los cuales sirven de guía y apoyo a las nuevas generaciones; son sin lugar a duda el mayor desarrollo que te da la Carrera, ya que en mí existió sin lugar a dudas, un grado mayor de responsabilidad, sintiendo un gran orgullo al poder compaginar mis estudios universitarios con el desarrollo de mi servicio social.

#### **1.3. PRIMERAS EXPERIENCIAS LABORALES.**

Entre las Experiencias laborales puedo mencionar que en el séptimo semestre de la carrera de contaduría ingrese a laborar a una empresa llamada "AUTOMATIZACIÓN INGENIERIA Y BASCULAS S.A. DE C.V.", teniendo como jefe inmediato a la C. P. Angélica Fernández., en el cual ocupaba el puesto de asistente administrativo – contable.

Dentro de las responsabilidades que se debían cumplir son un horario de medio tiempo de 9 de la mañana a 3 de la tarde, en donde las actividades principales eran

la codificación de pólizas cheque, ingreso y diario en papel y en sistema, ocasionalmente pago a proveedores, ventas, recepción de llamadas, cálculo y manejo de nomina, en momentos dar apoyo con la determinación de los impuestos y realizar pagos en ventanilla bancaria.

El primer trabajo siempre es algo muy fuerte, el hecho de llevar una vida de estudiante el cual solo se dedica a adquirir conocimiento y cumplir con las obligaciones universitarias, ahora se presenta otro caso, el ser responsable de nuevo pero, el resultado del trabajo encomendado daría impacto en el resultado financiero de la organización, lo que se desea es tener todo a la mano, cuando realmente muchas de las cosas las debe adquirir por propia cuenta. El ambiente de trabajo es una parte fundamental para poder desarrollar las actividades que se presentan día a día, ya que incluso se ha demostrado que, para obtener un buen resultado en el trabajo que realizas, el individuo debe sentirse a gusto con la gente que lo rodea.

La segunda experiencia laboral fue un "DESPACHO CONTABLE", en este empleo el jefe inmediato era el C. P. José Luis Tinajero. Dentro de las actividades que se tenían son meramente la función de auxiliar contable, contabilizar en papel y sistema Pólizas Cheque, Ingreso y Diario, Conciliaciones Bancarias de Personas Morales, concentrando en Libros de Excel los ingresos y gastos de Personas Físicas, casos de Honorarios, determinación del Impuesto causado, el contador revisaba la operación y resultado. Altas y bajas en el Seguro Social, lo que antes era en disco y posteriormente en el SUA, control de la nomina de dos Arquitectos desde sus altas y bajas en Seguro Social hasta la determinación de la nomina semanal, integraciones de Seguro Social de manera quincenal y mensual, presentación de pagos provisionales, etc.

El horario de trabajo de igual forma medio tiempo de 8 de la mañana a 4 de la tarde, considerando que en algunos casos por la carga de trabajo el horario no se respetaba.

La vida universitaria compaginada con el trabajo para adquirir experiencia en el transcurso de la Carrera de Licenciado en Contaduría es una RESISTENCIA ya que si bien es cierto existen mayores presiones y aumenta el grado de responsabilidad en ambos casos. Es un último esfuerzo el cual te permitirá un mayor desarrollo en el futuro Licenciado en Contaduría.

### **2. ACTUAL EXPERIENCIA LABORAL "DESPACHO CONTABLE."**

## **2.1. OBJETIVOS, VISIÓN Y ESTRATEGIA.**

Nuestro OBJETIVO primordial.

El liderazgo como firma lo conseguiremos obteniendo mayor participación en el mercado, estableciendo relaciones más estrechas con nuestros clientes, fortaleciendo nuestra buena reputación y siendo la "marca" preferida en el mundo de los negocios.

Pero la estrategia no sólo debe quedarse en palabras, debemos ejecutarla, ejecutarla, ejecutarla.

VISIÓN.

Mancera Ernst & Young es el asesor confiable de negocios que mejor contribuye al éxito de su personal y clientes al crear valor y confianza.

#### ESTRATEGIA.

CALIDAD, pilar de la estrategia de la firma, "CALIDAD EN TODO LO QUE HACEMOS", es uno de los tres pilares de la estrategia de la firma a nivel global, y mas que un slogan publicitario, refleja lo que somos, la manera en que desempeñamos nuestro trabajo y el tipo de servicio que ofrecemos.

Gente, calidad y crecimiento: pilares estratégicos

Nuestra gente es el recurso más valioso que tenemos como firma. Ella es la base para establecer relaciones de largo plazo con nuestros clientes y para entregar calidad.

El crecimiento lo obtendremos expandiendo nuestras relaciones de Canal 2 (todas las prácticas excepto auditoria) y optimizando el Canal 1 (auditoria).

Nuestro objetivo: liderazgo en el mercado

El liderazgo como firma lo conseguiremos obteniendo mayor participación en el mercado, estableciendo relaciones más estrechas con nuestros clientes, fortaleciendo nuestra buena reputación y siendo la "marca" preferida en el mundo de los negocios.

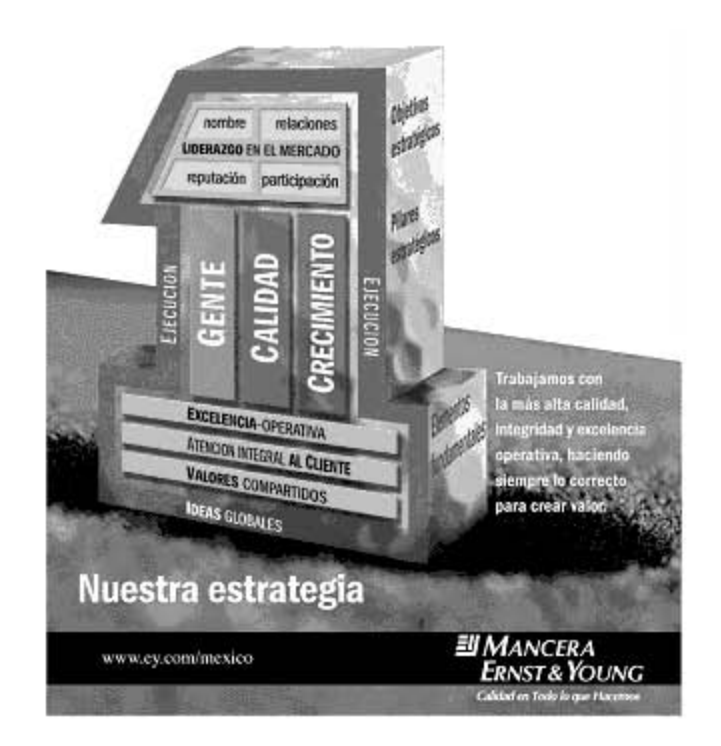

### **2. 2. ANTECEDENTES DE LA FIRMA MANCERA Ernst & Young.**

La historia de Ernst & Young México se remonta a 1934. Ante los constantes cambios que se suscitan en todo el mundo, las formas tradicionales de hacer negocios no

bastan. Ahora se necesita actuar con conocimiento y confidencialidad para competir de manera efectiva.

Líder Global en Servicios Profesionales. En Ernst & Young ayudamos a las empresas a identificar y capitalizar oportunidades de negocio. Nuestros 114,000 profesionales en 140 países ofrecen una amplia gama de servicios de auditoria y asesoría de negocios, fiscal, legal, asesoría en transacciones, administración de riesgos financieros y productos derivados, actuaría, asesoría en administración de riesgos empresariales y control interno, control y administración de riesgos electrónicos, economía y análisis cuantitativo, servicios de outsourcing para negocios, entre otros.

Anticipar, definir, resolver. Trabajamos en un ambiente innovador con diversas fuentes de conocimiento y tecnología de punta, lo que nos permite ayudar a nuestros clientes a anticipar, definir y resolver los aspectos más trascendentales para alcanzar el éxito del negocio.

Nuestra Cultura. Seguimos la cultura "La gente es primero", porque entendemos que no podríamos ser una gran firma sin tener grandes profesionales. Nuestra gente se desempeña dentro de un ambiente de trabajo que fomenta el crecimiento y ayuda a desarrollar nuevas habilidades y conocimientos. Como resultado de ello, por cuarto año consecutivo, la revista Fortune nos ha distinguido como una de las 100 mejores compañías para trabajar, a nivel mundial.

Calidad Permanente. Ante los cambios constantes del mundo actual, un aspecto permanece: calidad en todo lo que hacemos. Para nosotros "calidad" significa hacer siempre lo correcto al obtener información, hacer juicios y ejecutar acciones, manteniendo la confianza de nuestros clientes.

En nuestra firma vivimos compartiendo un conjunto de valores, que rigen las acciones y comportamientos de cada uno de nosotros.

Estos influyen en la forma en que trabajamos e interactuamos con nuestros colegas; pero además, en la manera en que trabajamos con nuestros clientes y competimos en el mercado; por que somos. Gente que demuestra integridad, respeto y trabajo en

equipo, con energía entusiasta y con el valor de liderear además de que construimos relaciones basándonos en hacer lo correcto.

La integridad implica nuestro compromiso ético de cumplimiento con las regulaciones como el motor de nuestra conducta.

El respeto permite un ambiente de trabajo adecuado no sólo en la relación con el cliente, sino también con nuestro personal.

El trabajo en equipo refleja nuestro espíritu de cooperación para garantizar la calidad en todo lo que hacemos.

#### NUESTRAS OFICINAS.

Contamos con 22 oficinas a lo largo de la República Mexicana en donde nuestros profesionales asesorarán de forma especializada para ofrecerte siempre el mejor servicio.

TIJUANA, MEXICALI, CIUDAD JUAREZ, HERMOSILLO, CIUDAD OBREGÓN, CHIHUAHUA, NAVOJOA, LOS MOCHIS, CULIACÁN, TORREÓN, MONTERREY, REYNOSA, SAN LUIS POTOSÍ, AGUASCALIENTES, GUADALAJARA, LEÓN, QUERETARO, PUEBLA, VERACRUZ, MERIDA, CANCÚN Y CIUDAD DE MÉXICO.

NUESTRA OFICINA CIUDAD DE MÉXICO; ubicada en "ANTARA POLANCO", Av. Ejercito Nacional 843-B. Col. Granada 11520 México D. F., Tel: (55) 5283-1300.

## 2.3. ORGANIGRAMA.

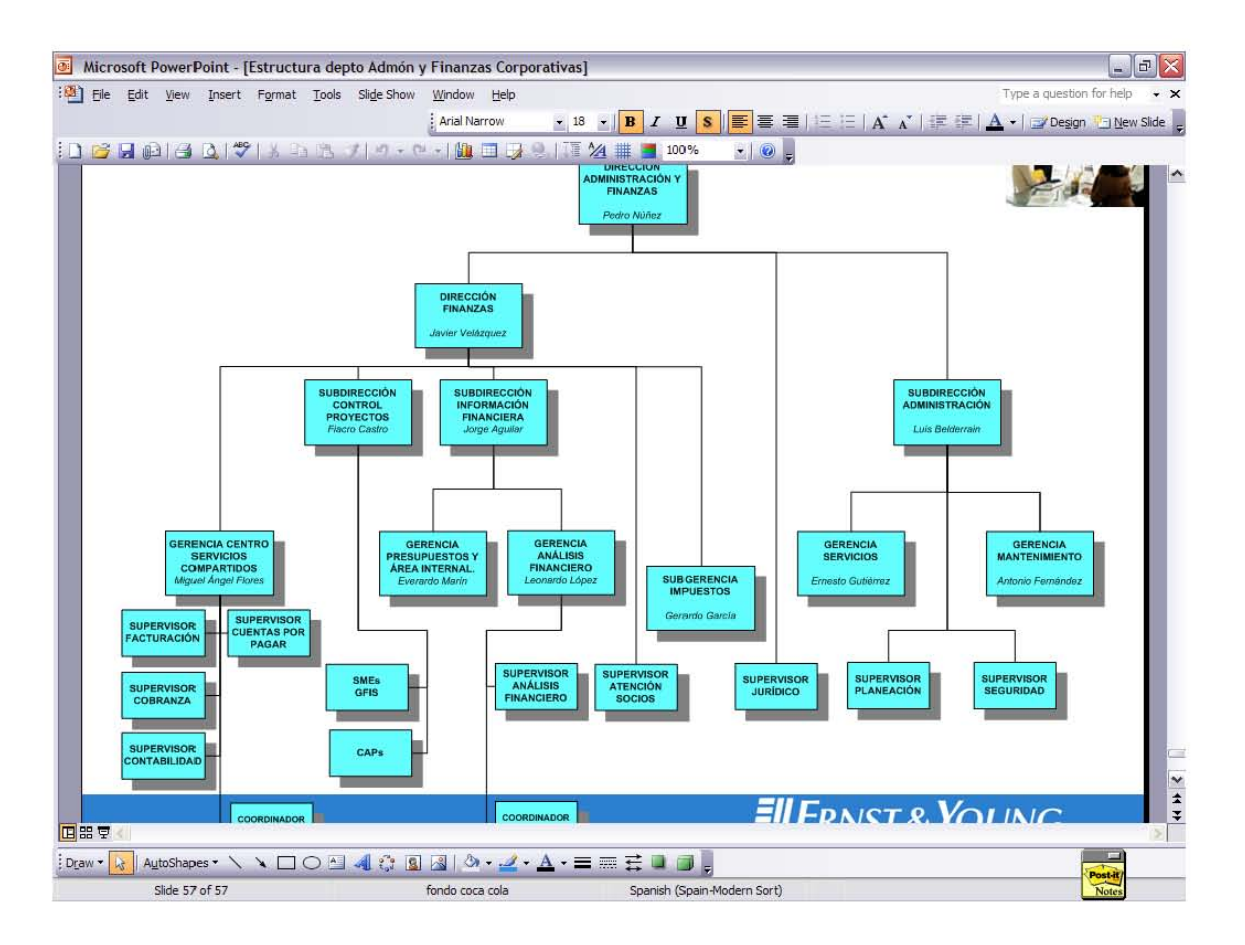

Este organigrama del área de Administración y Finanzas Corporativas actualizado al 01 de Febrero de 2007.

# 2.4. ÁREAS Y FUNCIONES, SERVICIOS QUE PROPORCIONA AL CLIENTE **EXTERNO E INTERNO.**

Nuestra firma a divido los servicios que presta a los diversos clientes en dos Canales (Canal 1 y 2), el canal 1 lo integra toda el área de la práctica profesional lo que mejor conocemos como Auditoria Externa, en cambio el canal 2 se divide en todas las áreas de servicio que se le prestan a los clientes o que se manejan de manera interna en la firma.

A continuación se enuncian las unidades de negocio mejor llamadas (Business Unit) las cuales integran nuestra firma identificando el área en la cual presto actualmente servicios.

### ABBS (Auditoria)

MX001 Aseguramiento

MX002 CARe

MX003 Auditoria Interna

MX004 Riesgos Financieros

MX005 Actuaría

MX006 Inteligencia Financiera

MX007 Estudios Económicos

MX008 Due Dilligence B. Advisory

TAX (Fiscal - Impuestos)

MX009 Consultoría de Impuestos Corporativos

MX010 Cumplimiento Impuestos Corporativos

MX011 Impuestos Internacionales

MX012 Precios de Transferencia

MX013 Consultoría de Impuestos de Ind.

MX014 Cumplimiento de Impuestos Ind.

MX015 Human Capital

MX016 IMSS (Contribuciones Locales Mercado de Capitales)

MX037 GTO Global Tax Operation

LAW (Legal)

MX017 Corporativo

MX018 Legal Financiero

MX019 Propiedad Intelectual Nacional

MX020 Laboral

MX021 Litigio

MX022 Migratorio

MX023 Comercio Exterior

MX024 Etológico

MX025 Consultoría Legal Mercantil

TAS

MX026 Fusiones y liquidaciones

TAS

Asesoría de Negocios

Reestructuración Fra.

Valuación de Empresas

Colocación en la Bolsa

### **OTHER**

 MX028 Cursos Externos MX029 Otros Sevicios ADMINISTRACIÓN **MX030 Finanzas Nacional**  MX031 Administración Nacional MX032 Desarrollo de Negocios MX033 Recursos Humanos MX034 Educación MX035 Tecnología de la Información MX036 Nacional Allocations Credits.

Una vez enunciadas nuestras unidades de negocios quiero comentar que el servicio que yo presto es específicamente al cliente interno, conocemos como Socios y Gerentes, a los cuales se les debe proporcionar un servicio de calidad en el Control y Administración de sus Proyectos.

# **2.5. ÁREAS DE TRABAJO.**

El área de Finanzas Corporativas se encarga del manejo, control, administración de todos aquellos proyectos que los socios abren al momento de prestar un servicio de calidad al cliente externo, es decir, el área en la que me encuentro monitorea desde el momento en el que el cliente se trae a la firma para la prestación del servicio, hasta el momento en el que cobra la factura por el servicio prestado.

Este control conlleva un monitoreo y dedicación ya que ha de saberse que el área lleva al socio la toma de decisiones para el incremento del honorario a cobrar ó bien ver que tan rentable fue el invertir tiempo en la prestación del servicio, al cliente externo.

El área de Control de Proyectos, es el corazón de la Firma ya que gracias a nuestros comentarios auxiliamos a nuestro personal de la práctica para que se tomen medidas de manera pertinente en el servicio, dichas medidas radican desde realizar un ajuste en cuanto al monto de los honorarios ó bien estar consientes de que aún sin estar concluido el servicio sin la entrega de la opinión se puede visualizar una pérdida de los honorarios por las horas invertidas en el servicio prestado, apoyados de varias herramientas que nos proporciona el sistema GFIS. El cual es un sistema Global que emplean los contactos de oficinas de Estados Unidos, Canadá, algunos países Europeos, el cual es controlado por Estados Unidos.

La finalidad de esta área es el trabajar de la misma forma en que lo hace Estados Unidos ya que con ello se traería tecnología y servicios de primera.

Más adelante detallare los principales servicios que nos brinda el Sistema, los diversos Reportes que se pueden generar para la toma de decisiones, aunado de los procedimientos que empleamos para el Mejor Control de Proyectos.

## **3. ADMINISTRACIÓN Y CONTROL DE PROYECTOS (C.A.P.)**

En este capítulo les presento la manera en la que se encuentra estructurada funcionalmente el Departamento de Administración y Finanzas Corporativas con los principales responsables de las áreas y sus funciones.

La Dirección de Administración, siempre preocupada por la calidad, atención y servicios que brinda, ha realizado una estructuración con el fin de apoyar y lograr los objetivos generales de nuestra firma.

La estructura se basa, en cuatro columnas que sirven de soporte y fundamento a las acciones ejercidas y que son las siguientes:

+ Enfoque al cliente (Interno y Externo)

+ Operación de bajo costo

+ Desarrollo de personal

+ Alineación constante de la estrategia de la Administración, respecto a la estrategia de negocio de la Firma.

#### CONTROL DE PROYECTOS.

En Septiembre de 2000 nació un nuevo servicio para el área profesional de la Firma, la aplicación de Hojas de Tiempo. Desde entonces esa herramienta ha ido evolucionando hasta convertirse hoy en lo que es el servicio de Control de Proyectos.

Hasta el día de hoy la aplicación de Hojas de Tiempo se enriqueció con nuevas herramientas como son el ALTA DE PROYECTOS, REGISTRO DE PRESUPUESTOS, además de haber sido publicada en Internet para poder ser consultada desde cualquier computadora conectada a la red mundial. Durante este tiempo, la aplicación también sufrió un cambio de imagen y nuevamente, en este mes, se cambio su presentación para integrarla con la de la eFirm en la aplicación de Internet, así como en la de la Internet con los nuevos estándares de Ernst & Young.

Junto con este cambio de imagen se incorporo una nueva herramienta, la información de Proyectos, la cual permite realizar consultas de inventario y la cartera de proyectos, tiempo comprado y vendido, así como el resultado de los proyectos terminados.

Este módulo también permite solicitar aclaraciones y ordenar la baja de los proyectos, la cual parte de esta información se encontraba disponible para los socios y gerentes de la firma a través del correo electrónico (Lotus Notes) pero debido a los requerimientos técnicos de dicha base la información se generaba semanalmente,

ahora con este nuevo módulo la información se actualiza diariamente la cual facilita la toma de decisiones.

Como lo hemos visto el servicio inicial de Hojas de Tiempo ha tenido una serie de adiciones y cambios que lo han transformado en la aplicación de CONTROL DE PROYECTOS.

De esta manera los servicios de la Firma evolucionan con la misma, aumentando nuestra competitividad y fortaleciendo nuestra posición en el mercado, quedando demostrado una vez más nuestro liderazgo en tecnología.

### **3.1. FUNCIONES Y RESPONSABILIDADES.**

El departamento de Control de Proyectos se integra de 20 personas entre las cuales se forman parejas de trabajo los comúnmente llamados CAP´s. Cada pareja se compone de un FMA y un FA (FMA: Financial Manager Assistance) (FA Financial Assistance.)

El rol que hasta este momento estoy desempeñando es el de FA el cual es Auxiliar y asistente financiero de lo que es el FMA el cual es el CAP experimentado y encargado de llevar las cuentas de los diferentes grupos de socios dependiendo las sublíneas que se controlen.

Como área Financiera dentro de la firma contamos con Objetivos específicos de trabajo. En donde damos el enfoque a lo que es nuestra pirámide Gente, Calidad y Crecimiento, dichos objetivos son creados de manera específica para cada uno de los puestos o rangos del CAP, en mi caso enunciare los del "FA".

Referente a GENTE, pretendemos:

1. Ampliar los conocimientos técnicos y especializarnos en el tema de administración de proyectos que nos permita una mejor explotación del sistema.

- 2. Involucrarse en el análisis de la información generada a través de los procesos del sistema.
- 3. Solicitar la revisión periódica de las metas personales y objetivos con nuestros jefes inmediatos.

### CALIDAD:

- 1. Entregar información de calidad a mi cliente interno asegurando su completa satisfacción.
- 2. Contribuir a las iniciativas para manejar y minimizar los riesgos, tomando acciones en conjunto con mi supervisor.
- 3. Optimizar los recursos disponibles para mejorar la productividad y calidad en el trabajo.

### CRECIMIENTO:

- 1. Mejorar mis habilidades para poder transmitir mis conocimientos hacia mi cliente interno.
- 2. Ser eficiente optimizando los tiempos en el desarrollo de mi trabajo sin perjudicar la calidad del mismo.
- 3. Contribuir a la creación de nuevos controles que nos permitan eficientar nuestro trabajo.

Pero cual es la función de un FA?, es la de apoyar al FMA en lo que es: Revisión de los Grupos de Clientes, Apertura y mantenimiento de Clientes y Proyectos en Sistema GFIS, Facturación, Depuración de Cartera, Monitoreo de la cargabilidad de tiempos en Libro de Reportes (S.O.E.), Generación quincenal de Reporte de Horas Cargadas por el Personal de las Líneas de Servicios de Consultoría, BTC, y Capital Humano, Revisión del S.O.E´s cada 20 días en el modulo de GASTOS, cotejo con Generación de Reporte de Gastos, análisis a detalle y solicitud del visto bueno, para la facturación adicional de los mismos, entre otras.

Se considera que el FA debe estar preparado para realizar un trabajo dando un valor agregado al mismo, es decir; debe existir Pro-actividad en mi persona, el tener la capacidad de llegar a un nivel de aprendizaje de este tipo me permite empaparme de conocimiento, para explotarse en cualquier campo de la firma, es por ello que en los últimos tiempos se ha ofrecido dentro de las funciones de éste rol:

- 1. Asegurar el cumplimiento de las políticas y reglas de negocios que surjan como consecuencia de GFIS, PE niveles aceptables de descuentos otorgados al cliente externo.
- 2. Apoyar al personal de la práctica en el establecimiento y monitoreo de los indicadores clave de desempeño desde lo que es la cotización del proyecto hasta la recuperación del ingreso.
- 3. Comprobar que se hallan seguido los procedimientos de aceptación de cliente.
- 4. Cerciorarse de que toda la información del cliente y engagement (proyecto) esté disponible dentro del archivo de cotización (EPTooL) para dar la Aceptación del Engagement, y posterior a ello el alta del proyecto.
- 5. Dar el alta del proyecto y notificar al socio y gerente a cargo del mismo engagement ID con el que deben reportar Tiempos y Gastos al mismo.
- 6. Proporcionar información relevante y oportuna de los proyectos, desarrollando reportes que satisfagan las necesidades de los usuarios.
- 7. Proveer a los responsables de los proyectos la información necesaria para la adecuada toma de decisiones asegurándole al personal de la práctica su adecuada interpretación y completo entendimiento.
- 8. Revisar periódicamente las medidas planeadas contra las actuales, identificar variaciones y sugerir acciones para mejorar la eficiencia del proyecto.
- 9. Revisar periódicamente el libro de trabajo en proceso (WIP) y reportes estándar generados por el GFIS y advertir al socio y/o gerente cuando se halla excedido los valores presupuestados.
- 10. Asegurar que la información del proyecto sea la adecuada durante la duración del mismo.
- 11. Mantener comunicación constate con los responsables del proyecto para informar y resolver asuntos críticos durante el desarrollo del mismo. Revisar el Book of Businesss contra el objetivo establecido de facturación, identificar posibles deudores y deudas atrasadas o con problemas, para evaluar el riesgo y adecuado manejo de situación.
- 12. Elaborar un reporte de actividades y desempeño de los proyectos a su cargo para el área de Finanzas, identificando situaciones críticas y acciones requeridas para su resolución (Mejora en procesos, políticas o sanciones requeridas, desarrollo de nuevos negocios, etc.)
- 13. Reuniones quincenales con Socios y Gerentes para revisar el SOE, y tomar las medidas pertinentes a los proyectos con problemas de inventarios.
- 14. Depuración de cuentas por cobrar. Relación con el departamento de Cobranzas.

"Me siento con la fuerza y capacidad para poder llevar el cargo de un FMA, ya que mi relación con el área ha incrementado y hasta el momento día a día se adquiere un nuevo conocimiento y se empapa uno del mismo."

# **3.2 ACTIVIDADES Y RECURSOS QUE SE EMPLEAN PARA DESARROLLAR EL TRABAJO A DIARIO.**

El sistema que empleamos en Mancera Ernst & Young es el GFIS Global Financial Information System el cual es regido a través de Estados Unidos. Este sistema es compartido y todos aquellos países que se integran a la Firma Ernst & Young deben incurrir la información a través de este sistema; se podría decir que es un sistema de

Primer Mundo, ya que te genera la información más actualizada y la canaliza desde todos los canales.

El trabajo que desarrollo se puede entender a través de una Línea de tiempo la cual debe llevarse a cabo sin saltarse datos o pasos iniciando:

### **CLIENTES**

a. Proceso de Alta y Mantenimiento de Cliente / Cuentas Equipo de Servicio al Cliente.

Objetivo de Aprendizaje

- Realizar la Búsqueda de un Cliente.
- Capturar la Información de un Cliente.
- Enviar una petición de alta y mantenimiento de un Cliente.
- Enviar requisición para el mantenimiento a una cuenta.

Realizar la Búsqueda de un Cliente (Client Search)

Cuando un negocio es ganado, se debe determinar si el cliente existe en GFIS, para realizar esto, empleamos la utilería Búsqueda de Cliente. Este proceso evitará duplicidad de información que podría ser capturada en GFIS, si el cliente no existe, la información obtenida será utilizada como alta de un nuevo cliente. Si el cliente existe dado de alta en GFIS, tal vez se podría actualizar ó capturar información adicional (Roles, nuevos contactos, etc.)

Ruta de Acceso:

Star ----- Core Tools ------ Internet Explorer ----- GFIS Starter Page ---- Client Lookup.

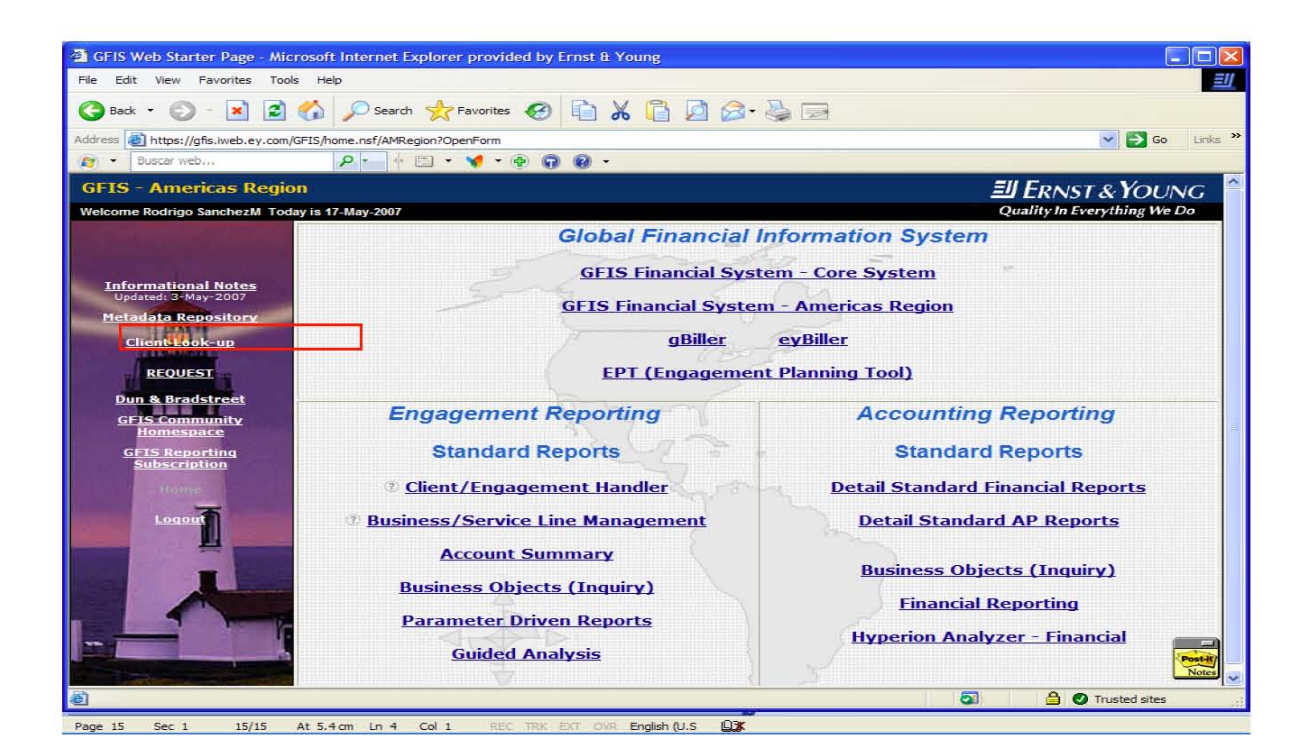

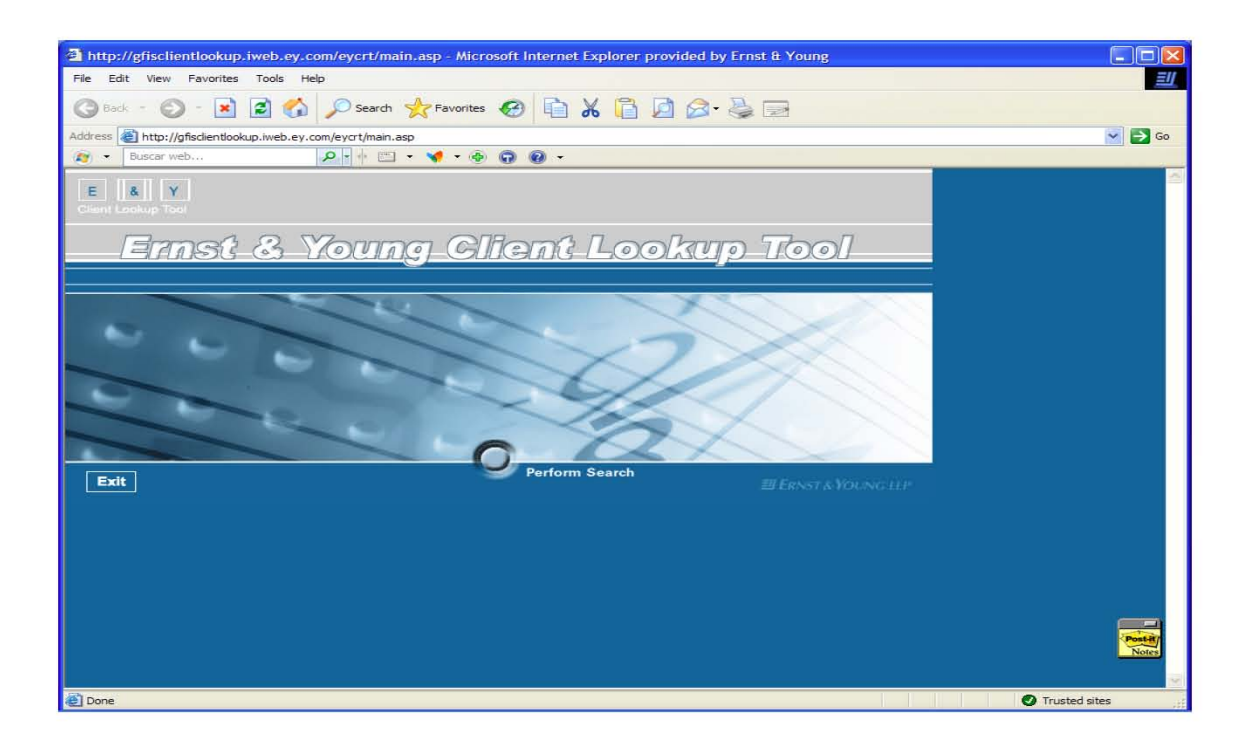

La búsqueda de un cliente puede ser ejecutada usando varios campos de información. La información más disponible, lo más exacto que sea posible. Algunos de los campos siguientes pueden ser utilizados para iniciar la búsqueda; Nombre del Cliente, Nombre del Socio, Número de Cliente, Numero DUNS, Ultimo Numero DUNS.

El resultado de la búsqueda indica si el cliente existe dado de alta en GFIS. Si no es necesaria ninguna información, se puede proceder a dar de alta el Cliente. Si es necesaria alguna información, se deberá proceder a capturar la misma.

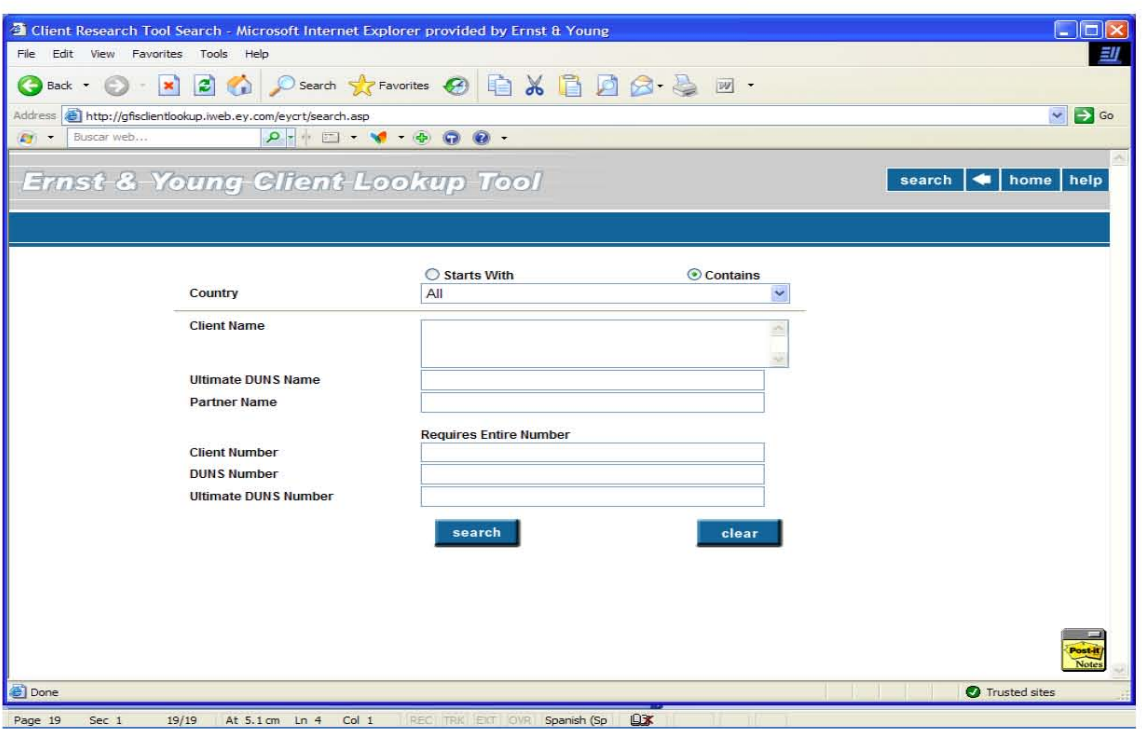

Obtención de la Información del Cliente.

La información y/ó documentos necesarios para dar el alta ó mantenimiento del cliente debe ser congregada. El equipo de servicio al cliente (client-serving) es responsable de obtener ésta información de varias fuentes y enviarla al grupo de procesamiento vía una petición, una petición de base de datos al GFIS. Esta solicitud es analizada en el siguiente proceso. El interés de este proceso se refleja en el cómo y donde se obtendrá la información.

Existen dos condiciones diferentes que requieren obtener información del cliente:

- 1. Cuando un nuevo cliente necesita darse de alta en GFIS (tanto externo como interno)
- 2. Por mantenimiento necesario a un cliente existente.

La ruta de acceso a nuestro sistema es la siguiente:

No aplicable varias Fuentes de acceso estas fuentes podrán ser utilizadas para obtener información del cliente. Base de Datos DUN & Bradstreet Million Dollar, Cartas Propuestas (según práctica local) y Ejecutivo de Servicio al cliente (según la práctica local.)

Una petición a la base de datos del GFIS, es una aplicación que soporta el llenado de formas que son enviadas a los revisores funcionales para aprobar la información y después turnarla al grupo de procesamiento. Después de completar estas tareas las cuales son de ámbito necesario, el grupo de procesamiento aprueba la requisición, quien envía de regreso la forma al que solicitó la misma, para que ejecute sus funciones.

Ruta de acceso al GFIS.

GFIS Starter Page----- REQUEST----- Client Set-Up and Review.

Base de Datos para la requisición del cliente.

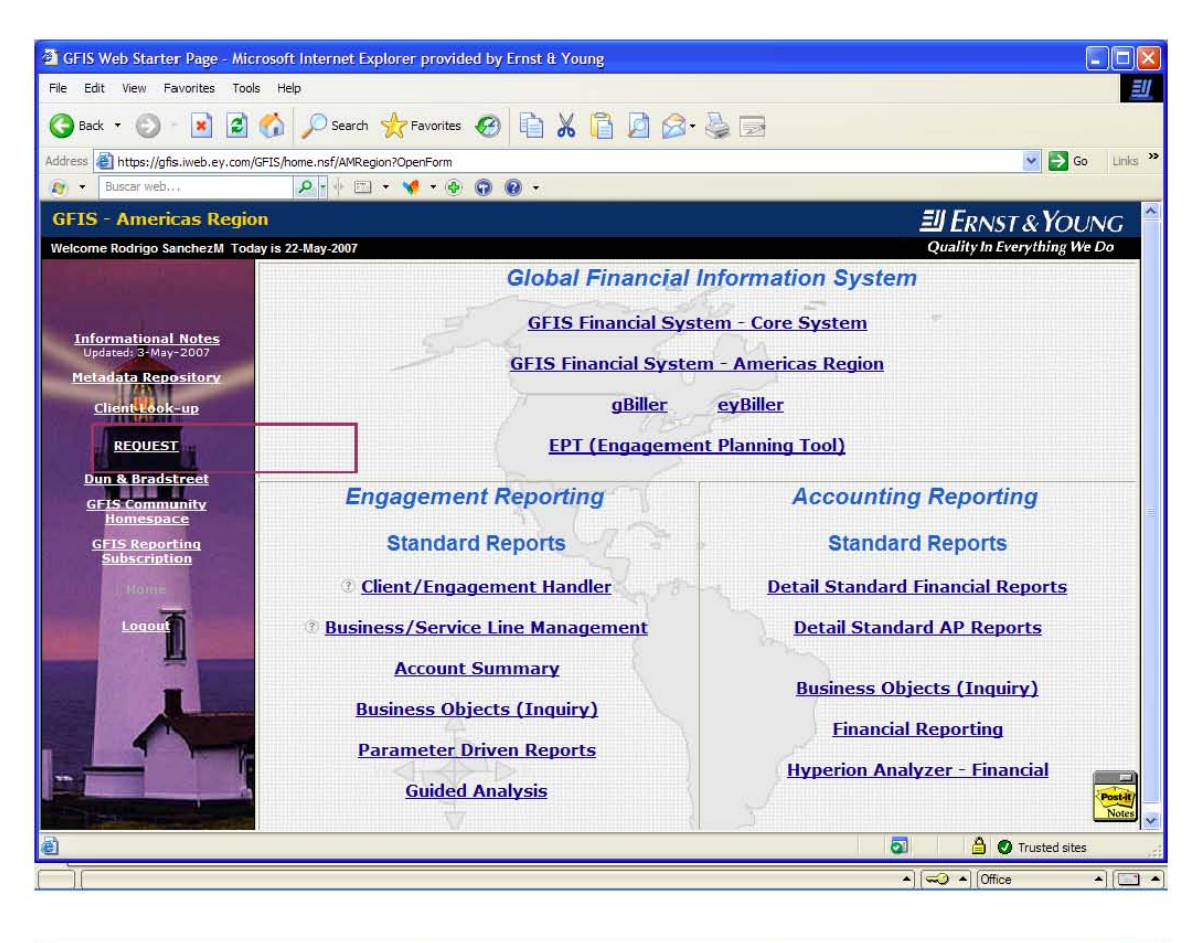

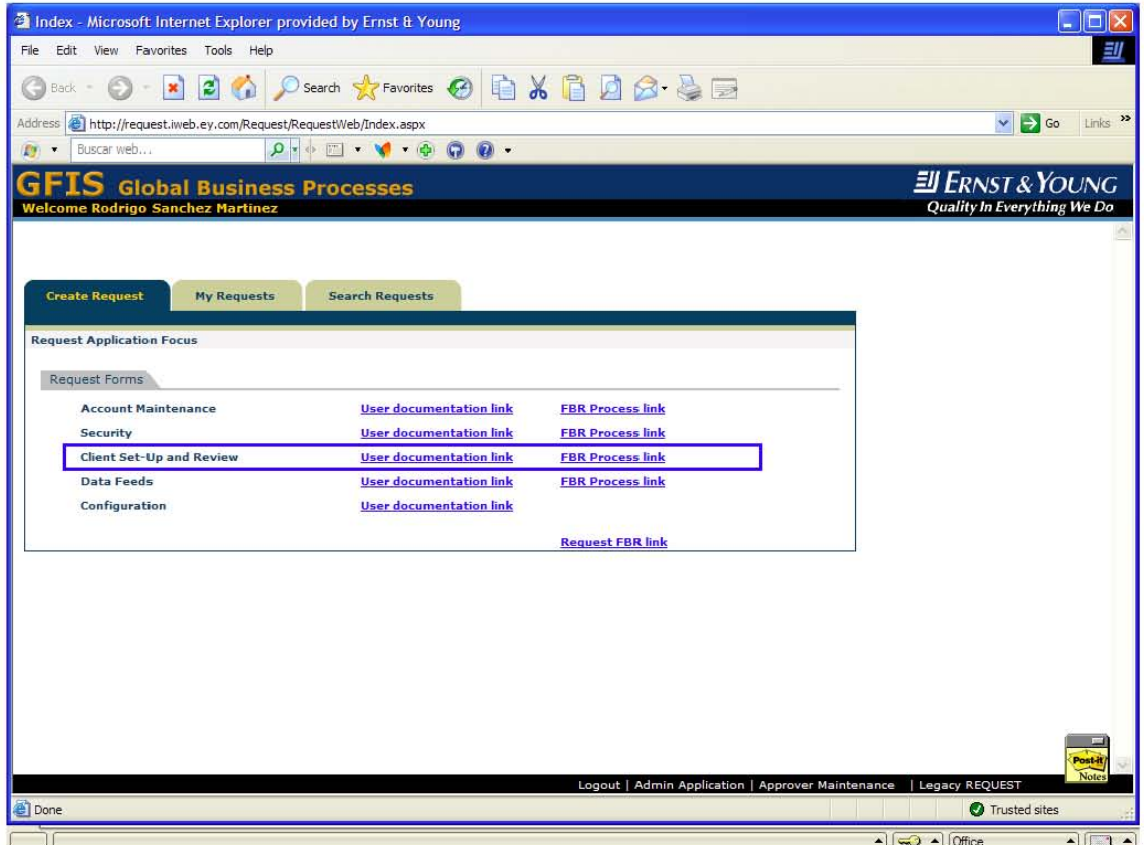

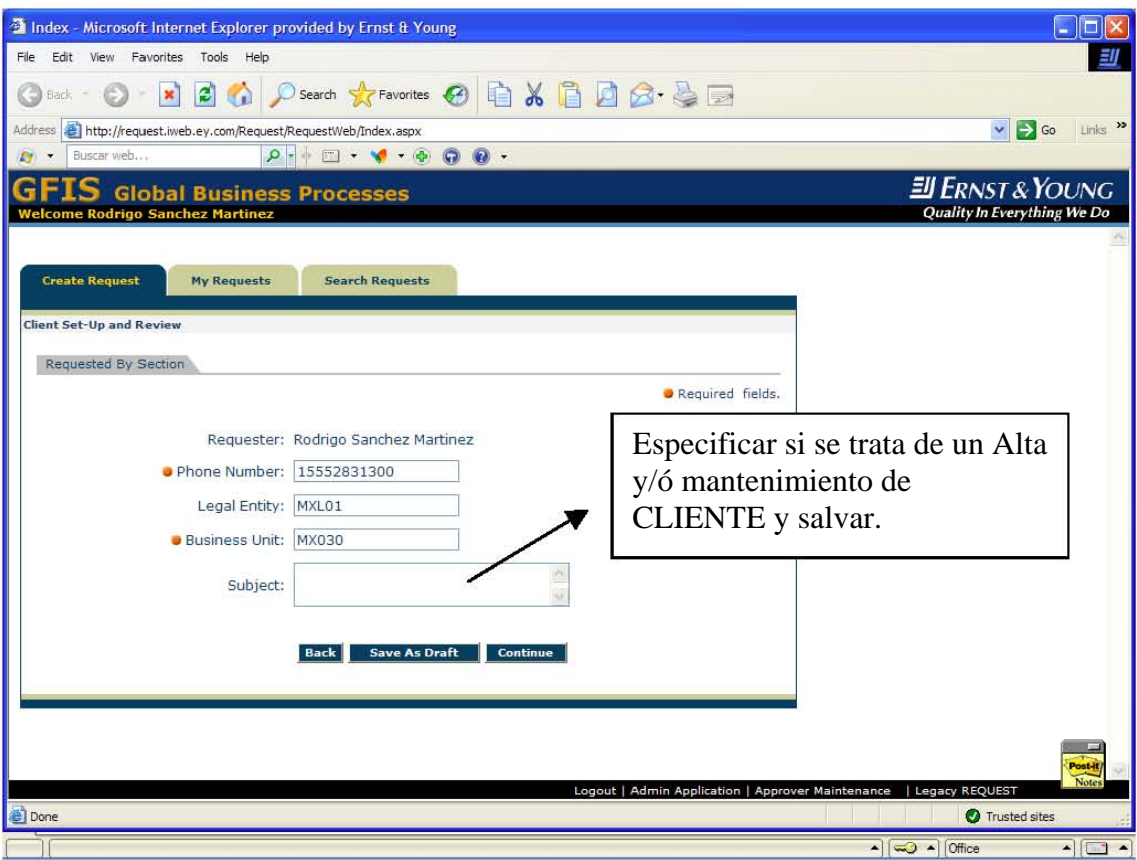

BASE DE DATOS DE LA REQUISICIÓN DE CLIENTE.

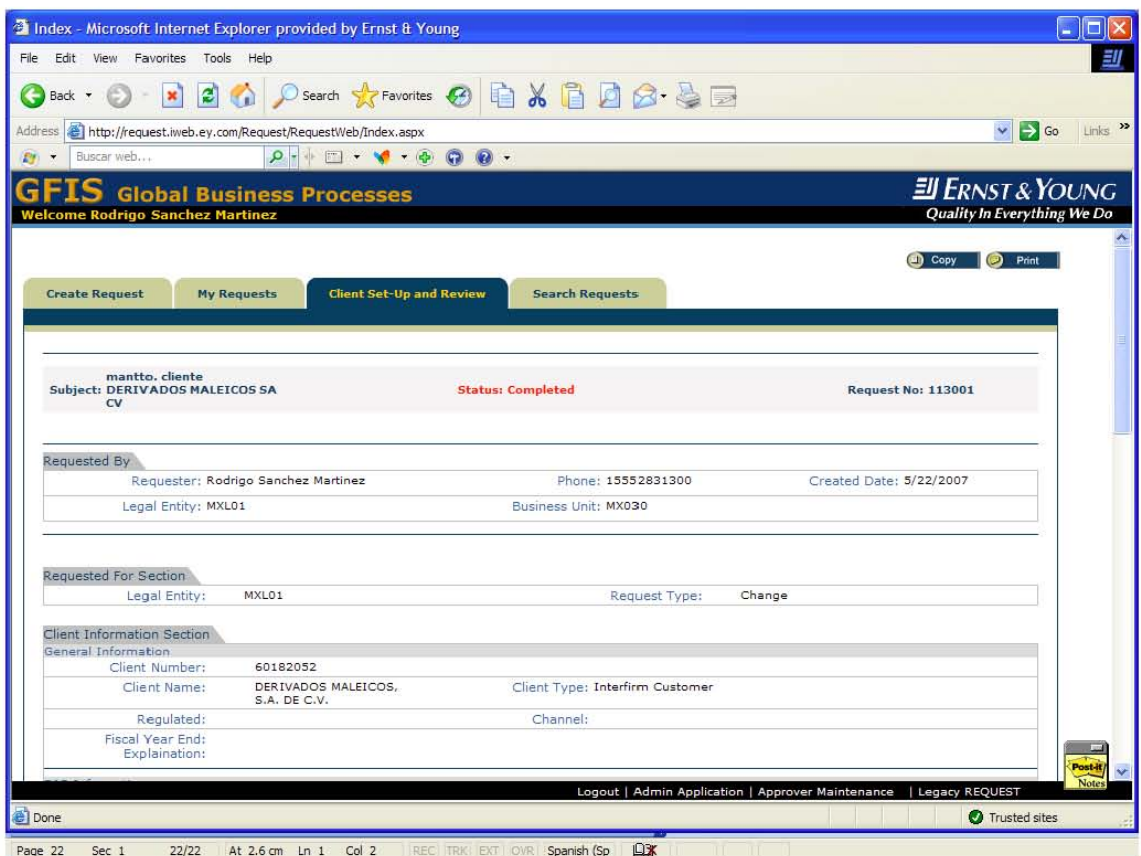

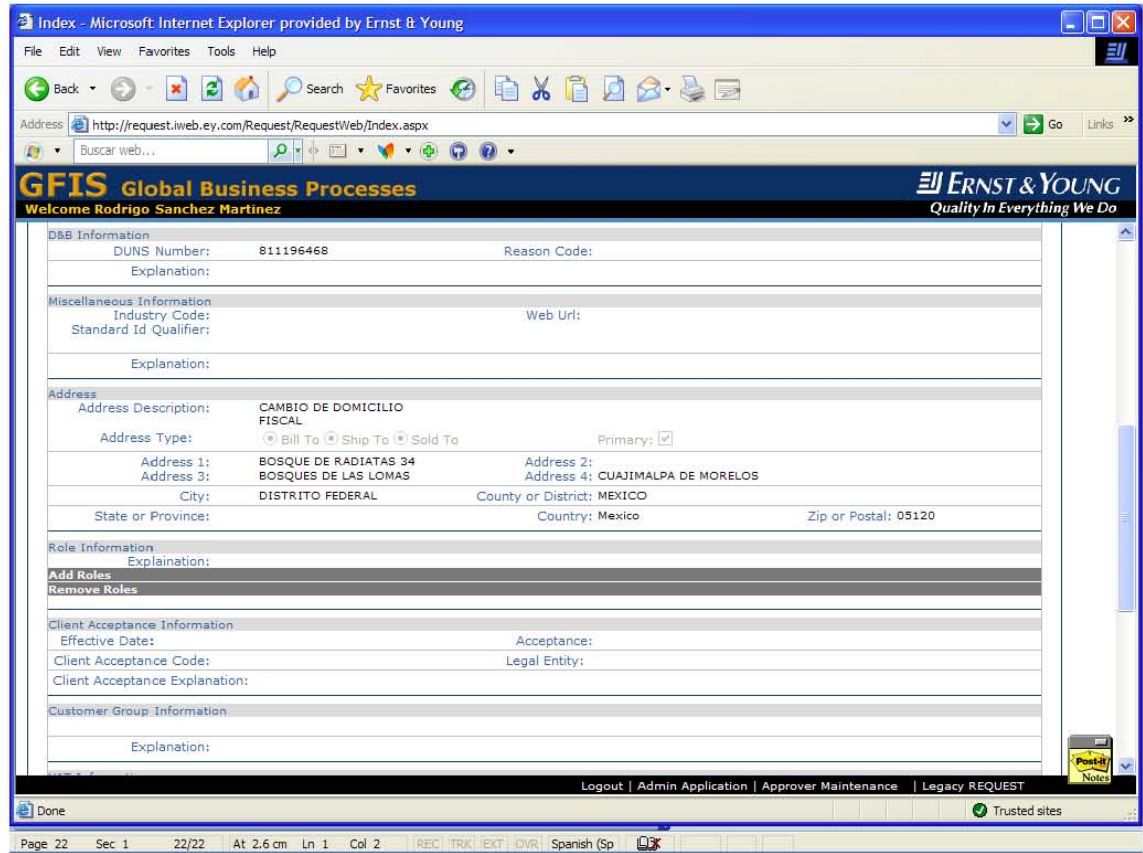

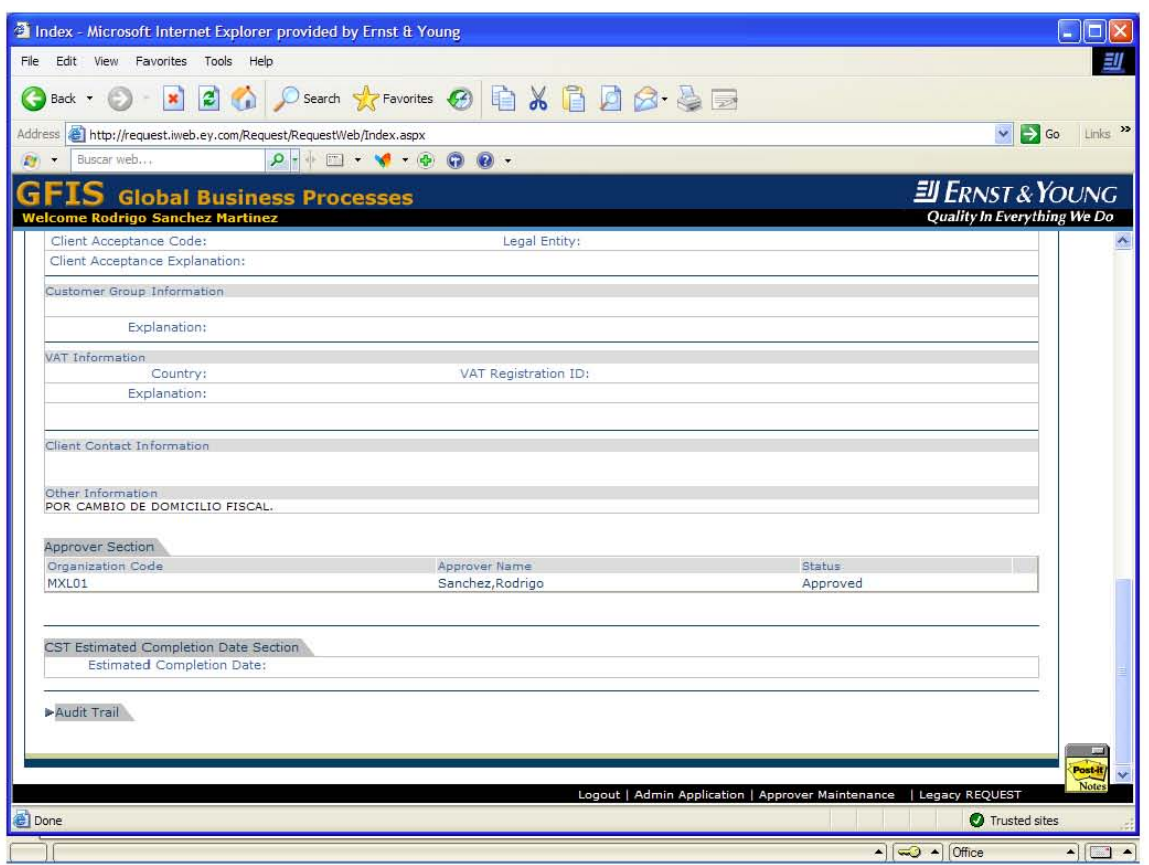

En este formato electrónico el cual se requisita completo proporcionando datos tales como Nombre del Cliente, Tipo de Cliente, Servicio, Canal, Año Fiscal, DUNS Number, Industria, Domicilio Fiscal, Rol del socio Coordinador que esta dando el alta de cliente, Grupo de Reporte, RFC, y Contactos de la Compañía, que estamos dando de alta. Esta información en primer instancia es capturada por nosotros CAP's de ahí pasa al área que se encarga del control de clientes y en otra herramienta de nuestro sistema carga los datos proporcionados por este formato para que el sistema rastree y asigne el numero al cliente el cual es un dato meramente importante ya que con este se pueden correr reportes especiales.

### MANTENIMIENTO A UN CLIENTE EXISTENTE.

El mantenimiento de datos a un cliente incluye:

• Cambios a la información general de cliente (Nombre, Información a los grupos de reporte, etc.)

• Mantenimiento continuo a las cuentas (Actualización al DUNS, agregar y cambiar atributos de cuenta.)

Las requisiciones de mantenimiento son proporcionadas a través de la base de datos de requisición de GFIS, usando la misma forma del alta de cliente. En nuestra base existe una modalidad en la cual permite identificar si la requisición es para dar de alta un nuevo cliente o hacer cambios en uno ya existente. Seleccionando la opción de cambios en automático el sistema indicará dar el mantenimiento al cliente seleccionado. La ruta que empleamos es la misma que para dar el alta de un cliente.

En resumen estos son los puntos clave para finalizar con el alta de cliente y dar paso a la apertura de proyecto.

El equipo de servicio al cliente tiene la responsabilidad de completar los siguientes pasos para el alta de un cliente ó una cuenta.

- 1. Hacer una búsqueda del cliente (Para descartar que aún no exista)
- 2. Obtener la información del cliente.
- 3. Completar el proceso de aceptación de cliente.
- 4. Enviar la requisición del alta de Cliente por medio de la base de datos, empleando las ligas ó herramientas utilizadas por el equipo de servicio al cliente. "Webside para la búsqueda de los clientes, Base de Datos DUN & Bradstreet Million Dollar, Base de Datos para la Requisición de GFIS."

#### PROYECTOS

Tipos de Proyectos:

Proyectos Cargables denominados "Chargeable Engagements"

En este tipo de proyectos, se consideran todas las horas y gastos invertidos en la prestación de un servicio a clientes además de reconocer el costo correspondiente, por ejemplo:

TELMEX, Grupo Empresarial Ángeles, Palacio de Hierro, entre otros.

#### Proyectos Autorizados ó "Autorizad Projects"

Estos proyectos, se crean con el propósito de registrar todas las horas y gastos incurridos, así como el costo que se genera por la realización de un trabajo dentro de nuestra firma, es decir, son proyectos sin relación con la prestación de un servicio al cliente y por lo tanto no reconocerán ningún ingreso (Generación), sin embargo, los gastos pueden ser registrados y facturados en caso de ser necesario. (Actualmente son conocidos con los conceptos de sobrecarga productiva) por ejemplo:

Entrenamiento, propuestas a nuevos clientes, entre otros.

Proyectos No Cargables "Non – Chargeable Engagements"

Este tipo de proyectos, también conocidos como sobrecarga improductiva se refieren a todas las horas en las cuales no se realiza alguna actividad rentable para la firma, por ejemplo:

Vacaciones, Inasistencias, Tiempo Disponible, etc.

Considerando los tipos de proyectos a los cuales se tienen contemplados en la Firma daremos paso al proceso de apertura de los mismos los cuales deben pasar por un proceso de Aceptación.

En primera instancia el Socio a cargo debe tener detectado el cliente al cual se le prestara el servicio. Por ejemplo; se prestara un servicio de Consultaría de Impuestos al cliente "Servicios Corporativos Bal, SA de CV", en la base de datos del sistema e ingresando a los accesos que tienen los gerentes a cargo de los proyectos puede verse que el Cliente cuenta con numero 60181740, una vez verificado este dato (número de cliente), en el Lotus (Servidor de correo electrónico), en el Backup.

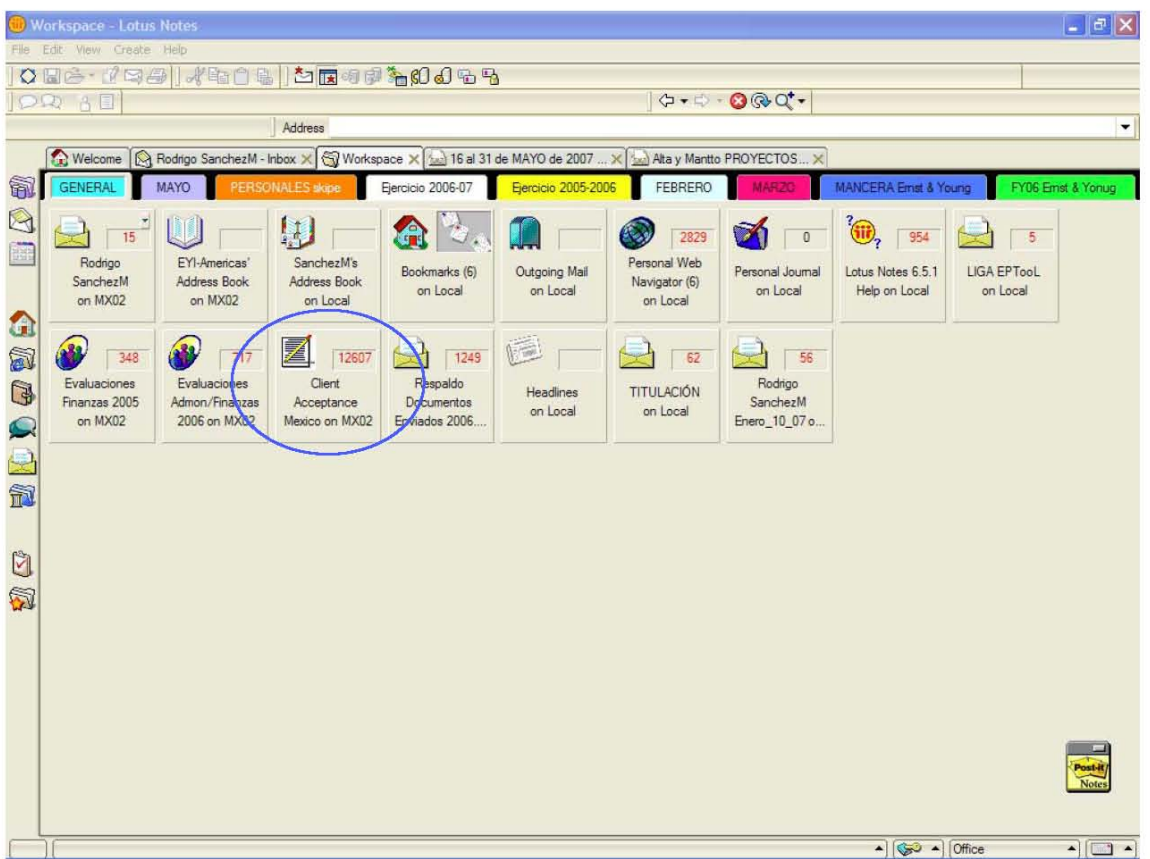

Debe ingresar a la liga y empezar a requisitar el Formato Electrónico llamado Engagement Acceptance.

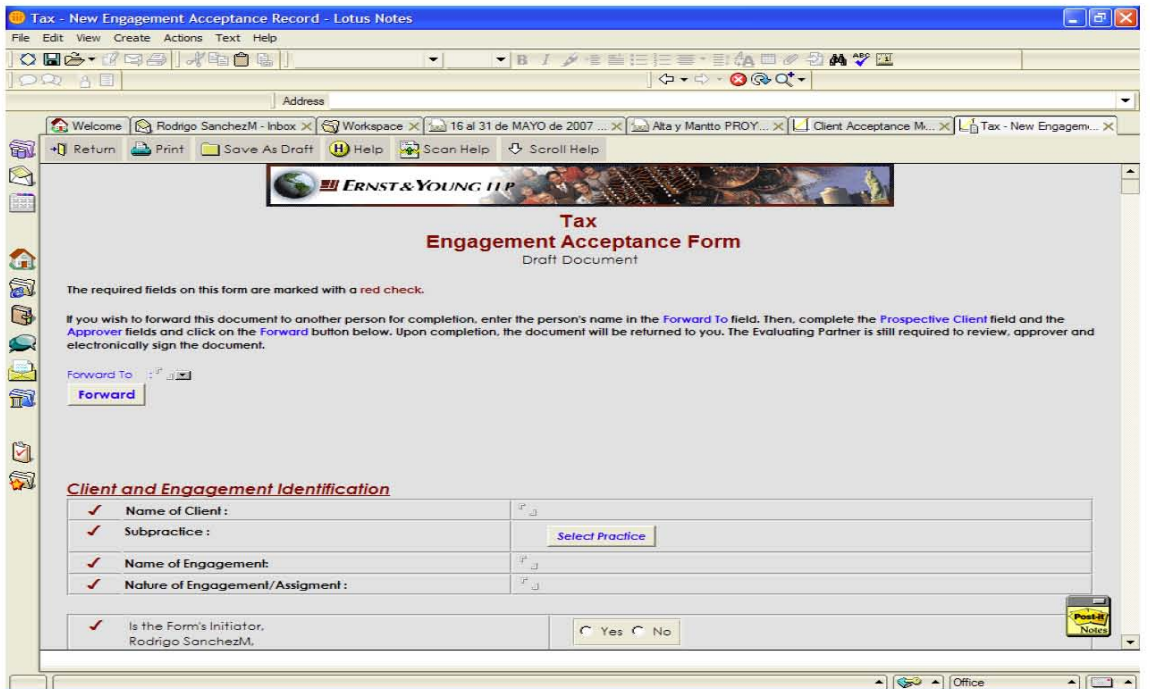

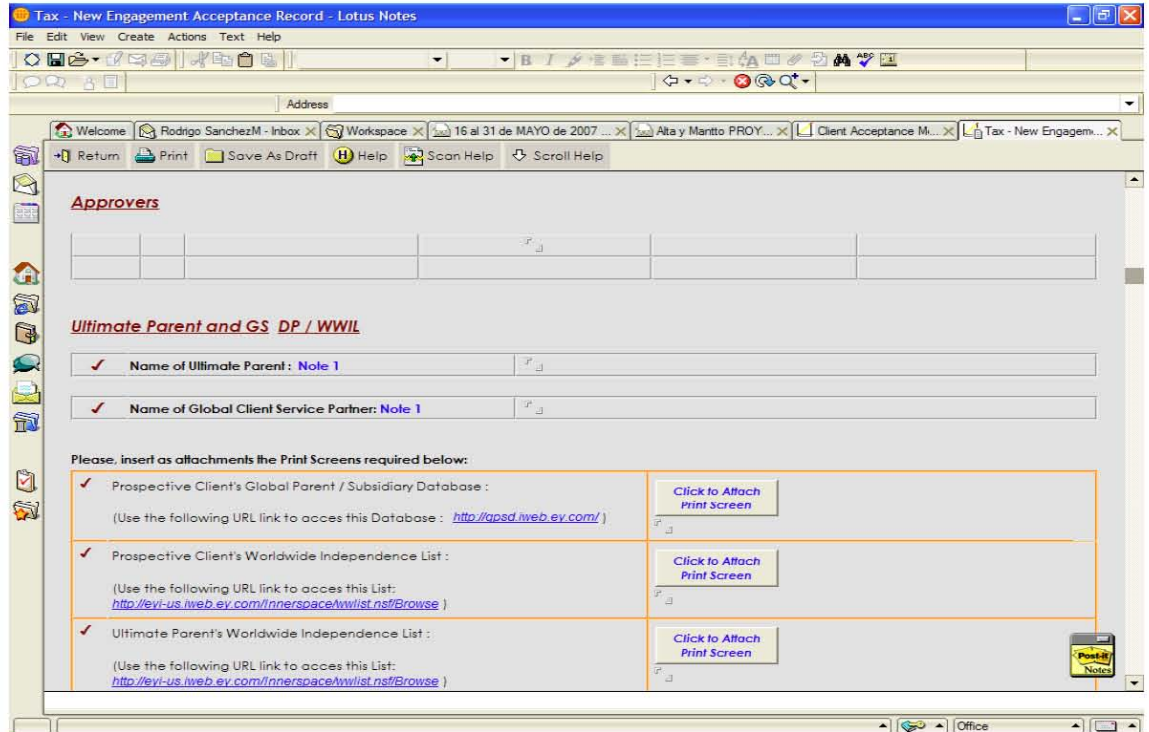
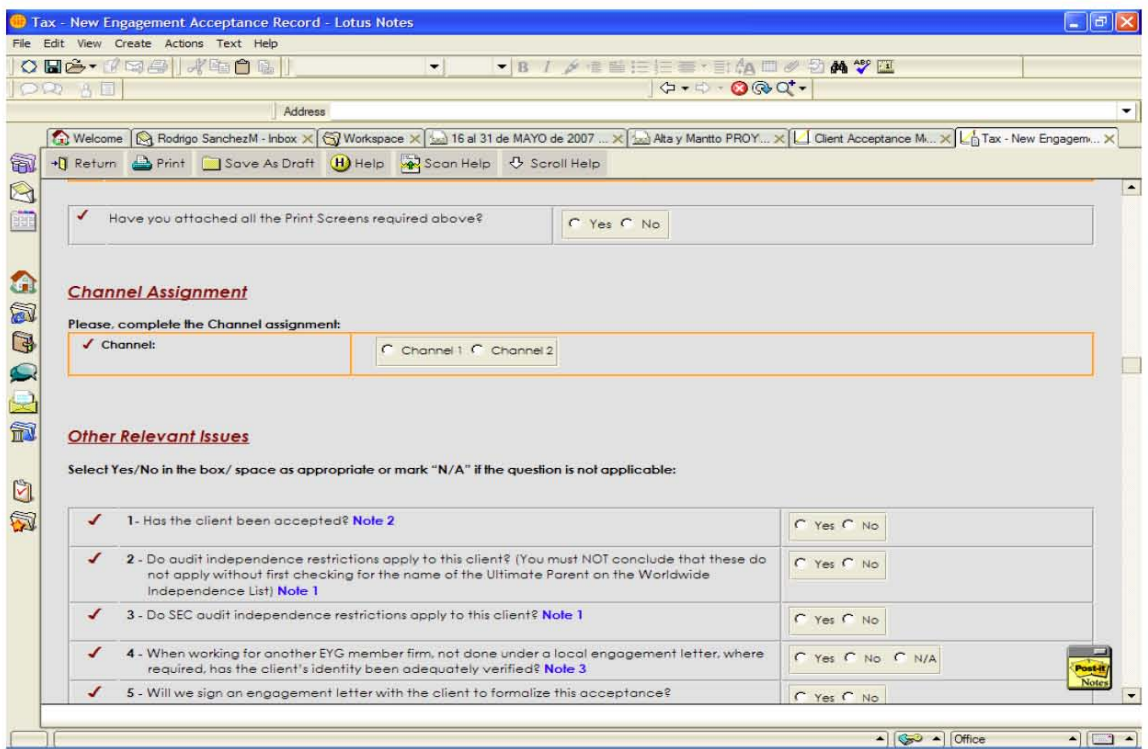

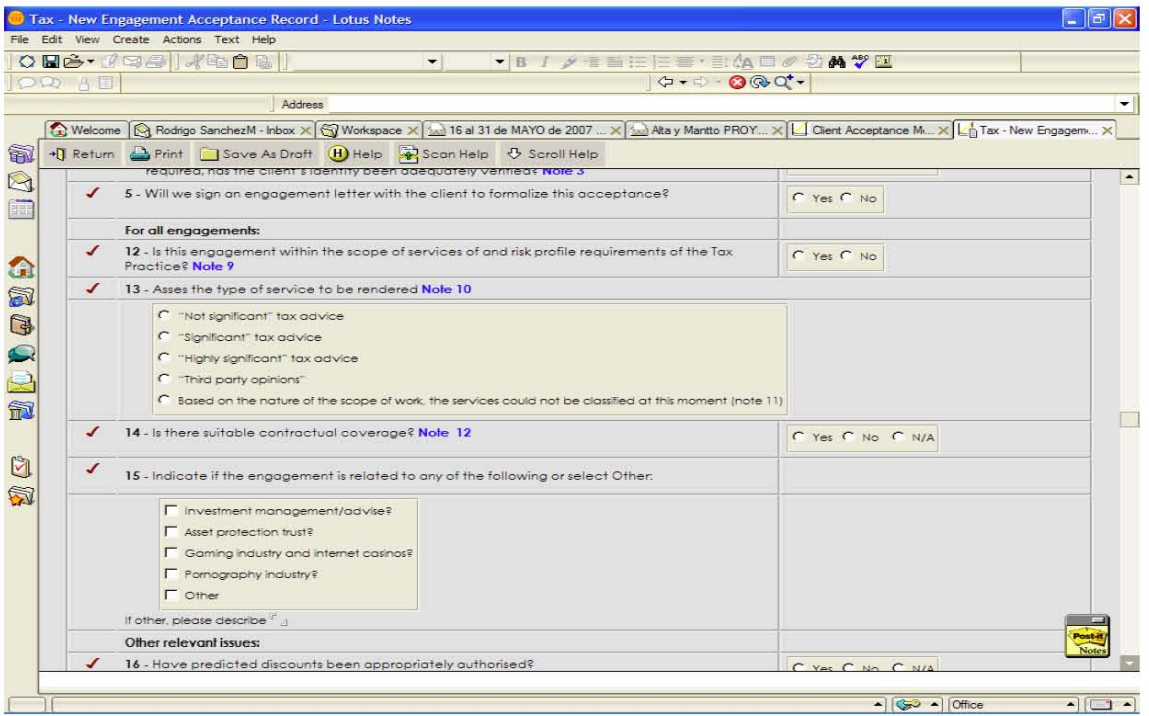

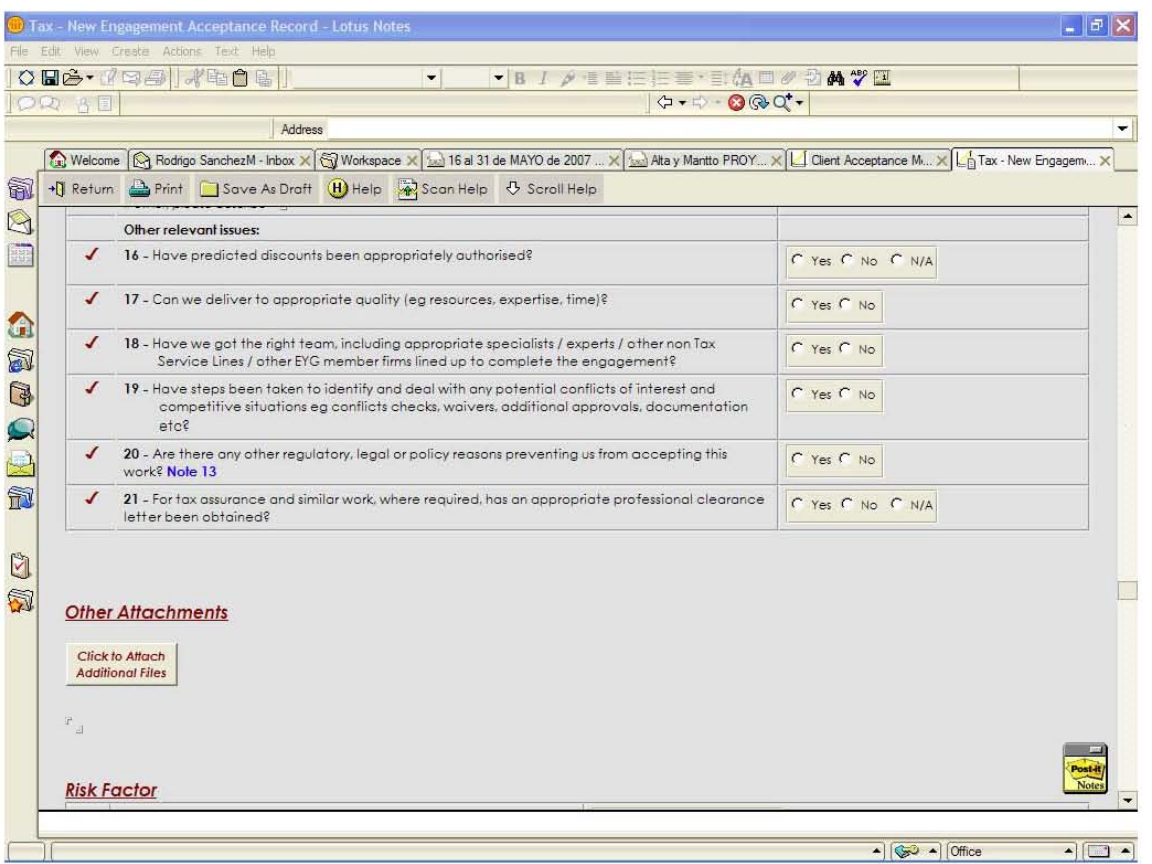

Una vez requisitado el formato por parte del personal de la practica Gerente y/ó senior a cargo se le hace llegar el mismo al Socio para la revisión del servicio el monto del honorario a cobrar etc. El socio lo pasa a su revisión y aceptación del mismo a un socio más, este segundo revisor y encargado de autorizar el Engagement debe formar parte del Comité directivo del área, una vez aceptado el Engagement Acceptance vía correo electrónico le llega un mail al socio ó gerente según sea el caso de aceptación del mismo, y con el mismo debe proceder a la apertura del proyecto (Nuestra función).

El equipo de CAP's solo puede ingresar a la liga del Engagement Acceptance y ver el estatus del mismo, en el ejemplo considerado esta aceptado el mismo. Ahora podemos proceder con el alta de proyecto.

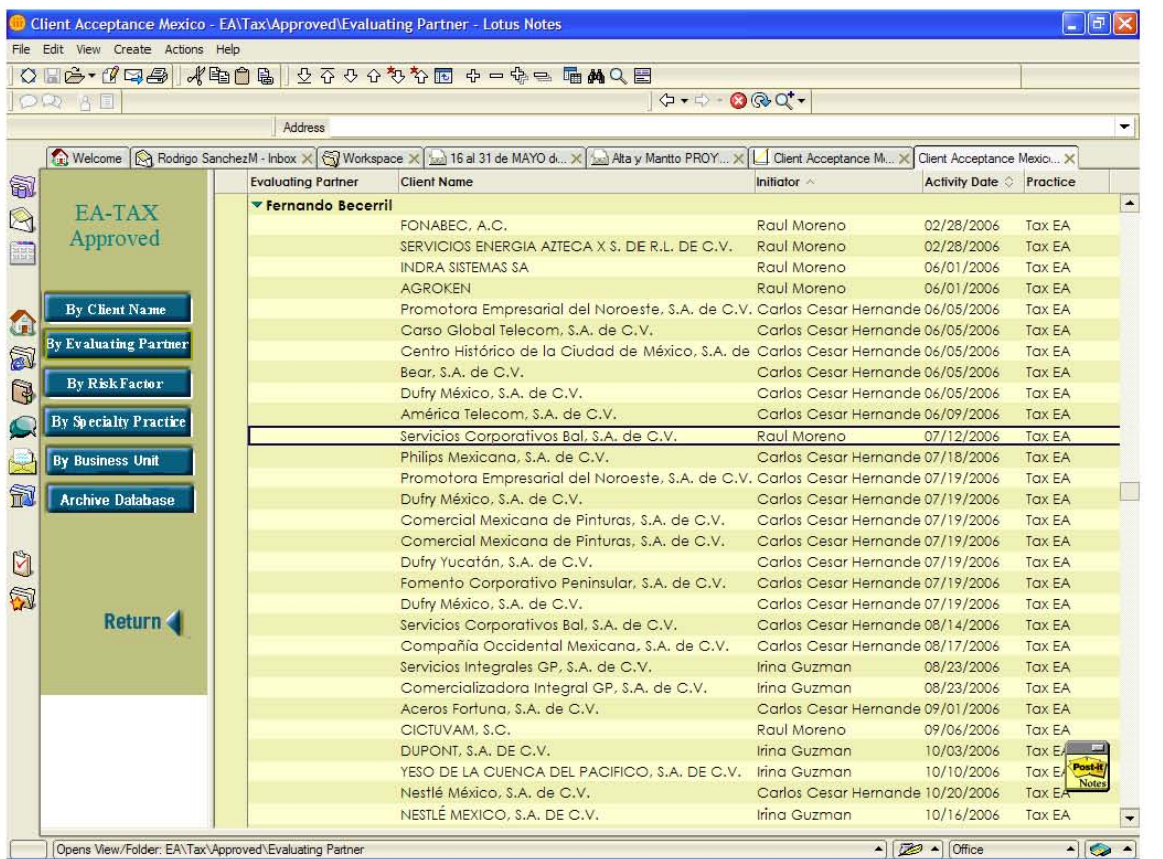

# Apertura de PROYECTO.

El proceso para dar el alta un proyecto inicia cuando un Nuevo Negocio es Ganado y un Nuevo proyecto necesita darse de alta en el GFIS. El proceso puede resultar de una necesidad por un proyecto autorizado. A pesar de la clase del proyecto o tipo, las pantallas son operadas de la misma manera. La única diferencia serán los campos que son requeridos para un proyecto en particular.

Cuando un nuevo proyecto es dado de alta en el GFIS, éste será ligado a un cliente usando el campo Client ID que previamente fue dado de alta en el GFIS. Toda la información relacionada con el proyecto, incluyendo cualquier actividad, será ingresada en las pantallas del proyecto como parte de este proceso.

Para dar de alta un Nuevo Proyecto, debe identificarse y capturar el detalle de información necesaria para obtener el Engagement ID del GFIS.

Ruta de Acceso.

Engagement Management - Engagement Setup - Required Information - General Engagement Information - Add a New Value tab.

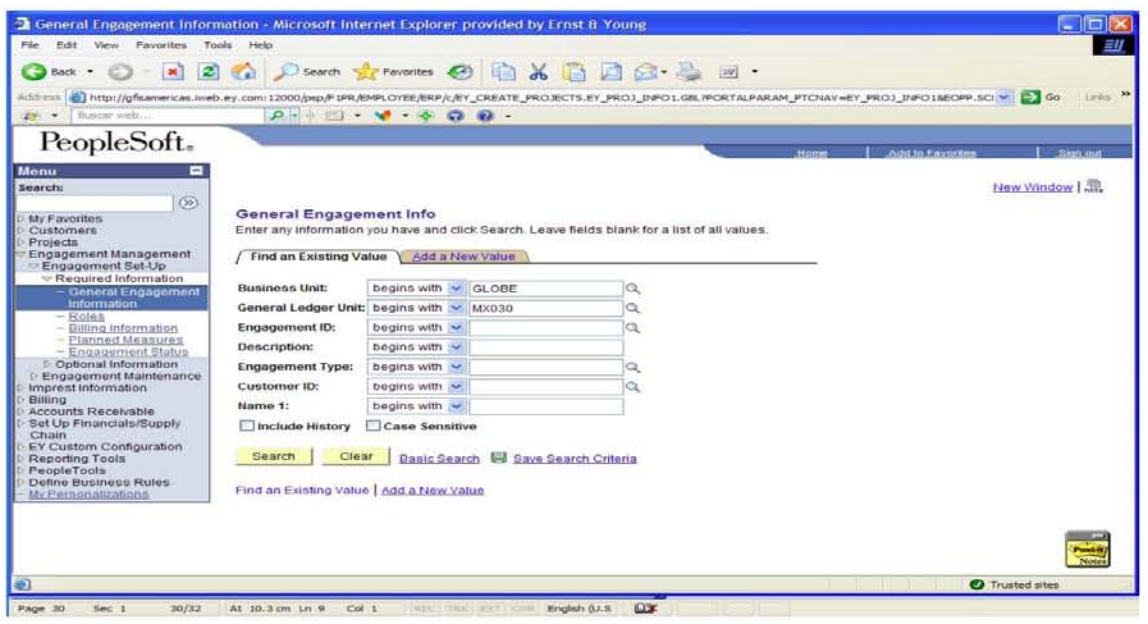

Obtención del ID PROYECTO.

Una vez que se ha seleccionado el botón de Add, se desplegará la pantalla de General Information. Esta es la primera de las tres pantallas necesarias para obtener el Engagement ID. Se deberá capturar el nombre del Engagement. El tipo de Engagement se usará para identificar los atributos requeridos para GFIS, para un buen procesamiento; la información financiera capturada será utilizada en la creación de algunas transacciones asociadas al proyecto.

Ruta de Acceso.

Engagement Management - Engagement Setup - Required Information - General Enagagement Information.

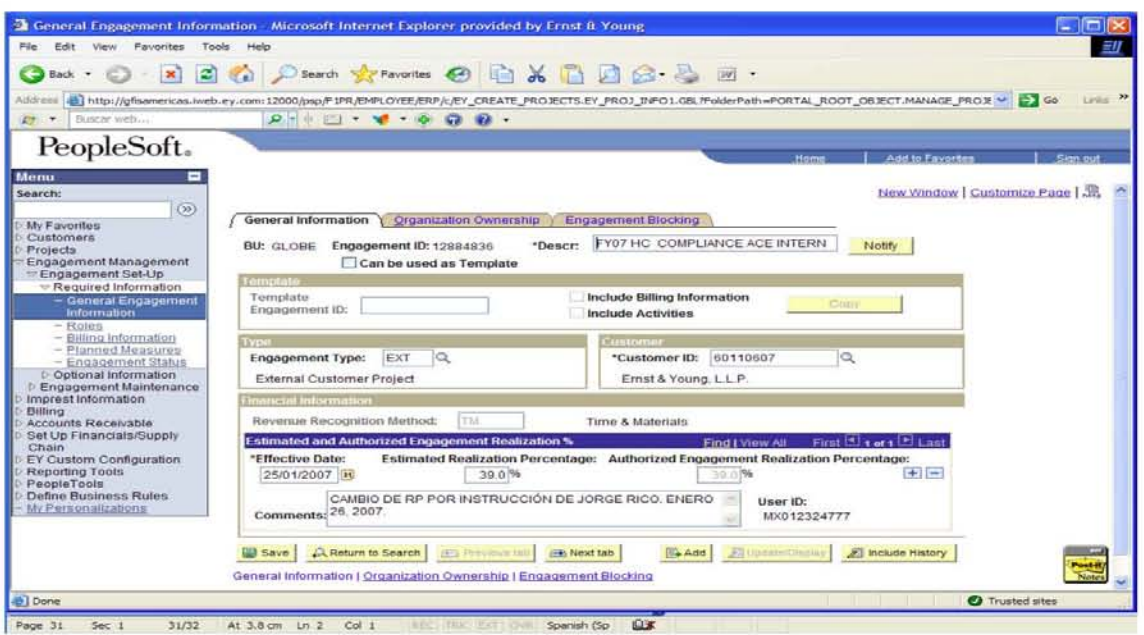

# Captura de Roles

Este módulo nos permite identificar al personal que tendrá un ROL Asignado para cada Engagement. Existen roles requeridos basados en el tipo de Engagement se debe asignar un GPN (Global Personal Number) para cada registro que identifique a un rol. Algunos de los roles pueden ser capturados sólo una vez, mientras que otros pueden ser capturados varias veces, una vez que se incluye alguna persona en algún rol, ésta será habilitada para recibir reportes relacionados con el Engagement.

## Ruta de Acceso

Engagement Management - Engagement Setup - Required Information - ROLES.

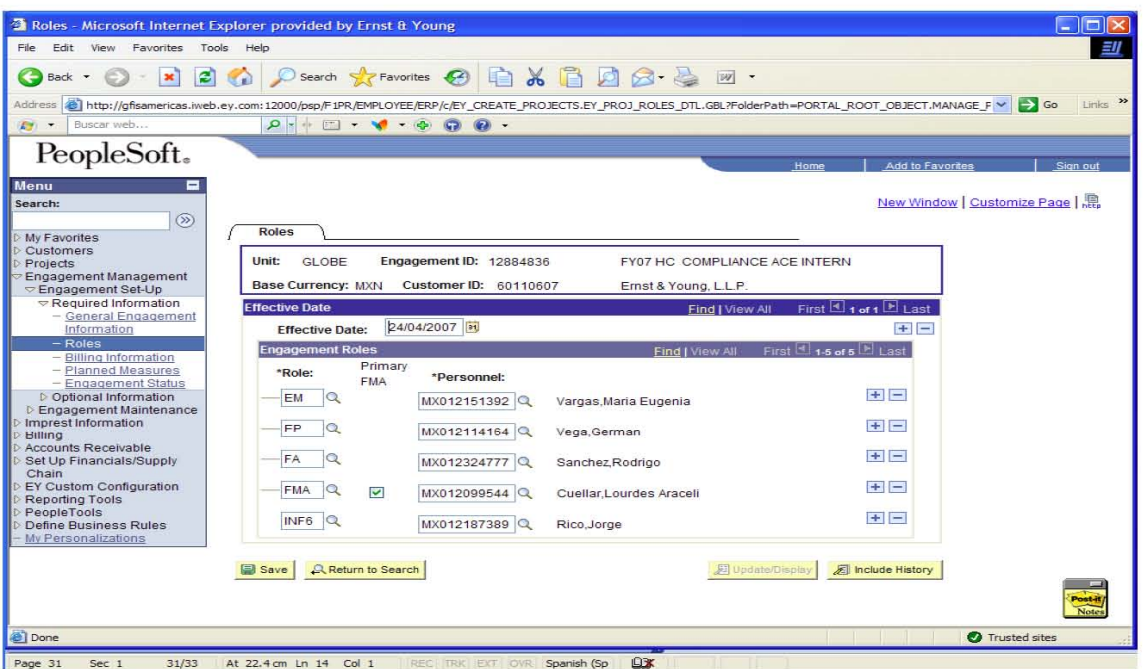

Captura de la Información de Facturación (Billing)

Esta información es requerida para todos los engagements cargables. Se puede capturar incluso la información de facturación para Engagement Autorizados; la captura de la información para facturación es necesaria antes de que cualquier factura sea emitida ó que el Engagement sea abierto ("Open"), la información capturada en las pantallas de facturación se utilizará como valores por default para la creación de todas las facturas en un Engagement de acuerdo al detalle necesario. La factura es utilizada para cubrir la documentación detallada de la facturación.

Existen en la pantalla tres paneles para crear la información de facturación:

- 1. Options.
- 2. Remit to Information
- 3. Invoice Text

## Ruta de Acceso

Engagement Management - Engagement Setup - Required Information - Billing Information.

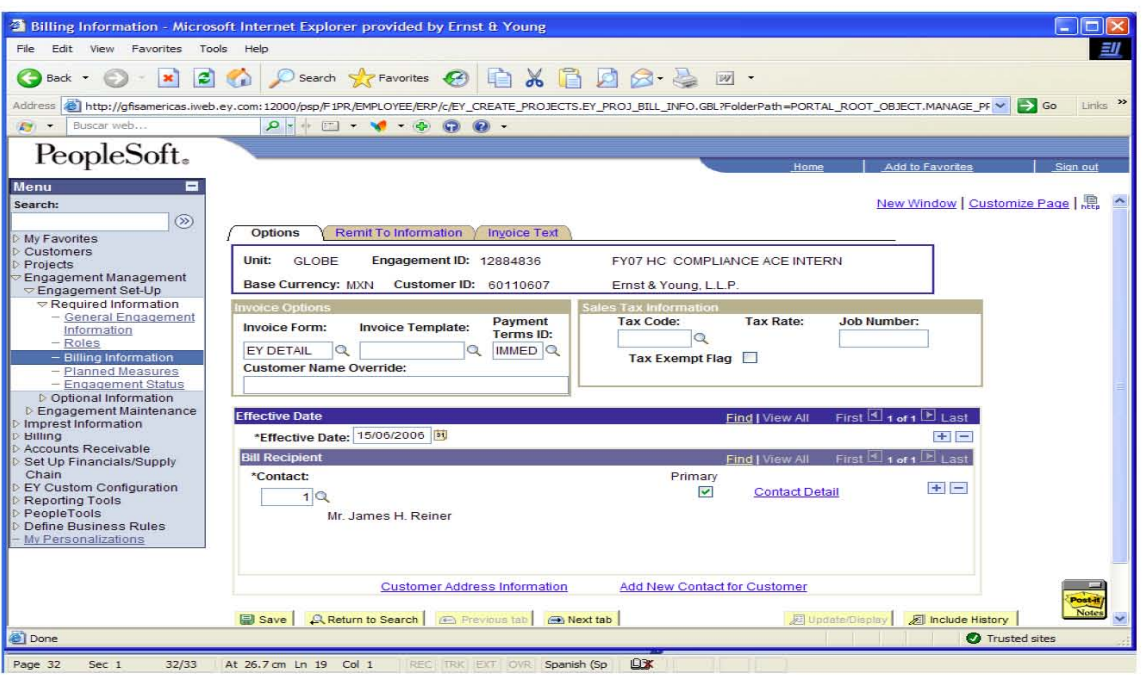

## Captura de la Medidas Planeadas

Existen 5 Medidas Planeadas requeridas para todos los engagements de servicio al cliente. Otros tipos de engagements pueden requerir medidas adicionales que serán determinadas por la entidad legal.

Las cinco medidas requeridas para engagement de servicio al cliente son:

- 1. COST Total Cost (life to date)
- 2. PRFT Profitability (life to date)
- 3. PTNR Partner Involvement
- 4. REAL Realization
- 5. RFV Total Revenue

Ruta de Acceso

Engagement Management - Engagement Setup - Required Information - Planned Mesures.

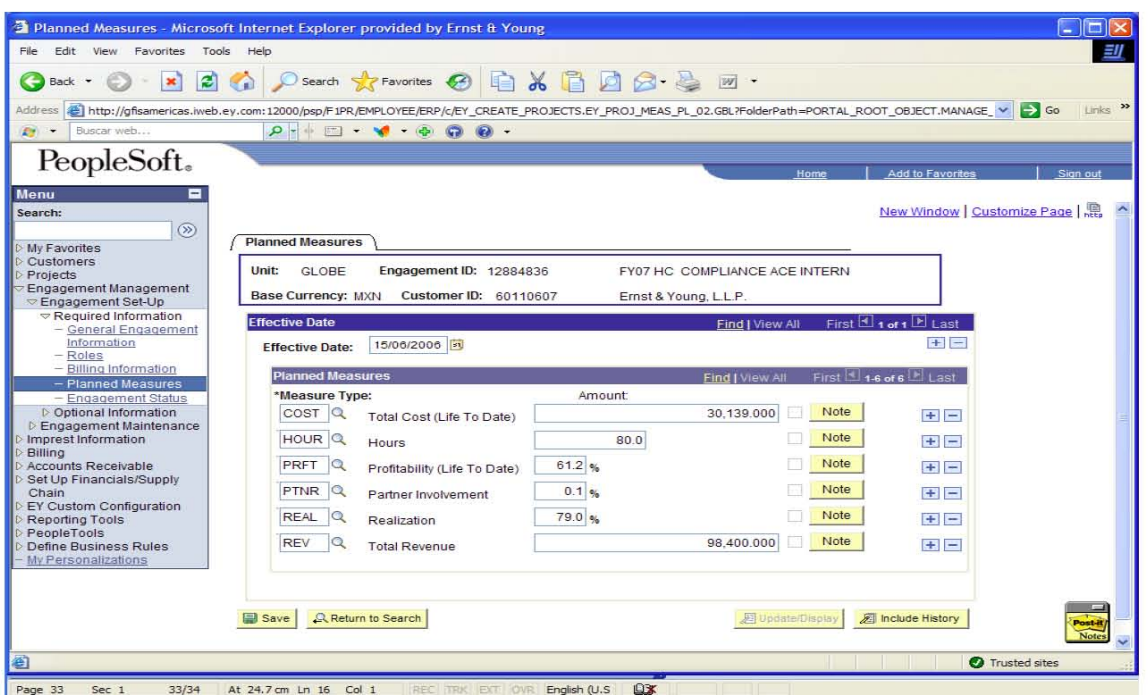

CAMBIO DE ESTATUS EN EL ENGAGEMENT (Engagement Status)

Después de que toda la información requerida de un Engagement es capturada en el GFIS, el Enagagement estará disponible para su uso cambiando el Status de New a Open. Cuando se realiza este proceso, se da una validación en el GFIS para revisar que no falte ninguna información.

Después de abrir un Nuevo Engagement, un e-mail será enviado al Socio coordinador del Engagement.

Ruta de Acceso.

Engagement Management - Engagement Setup - Required Information -**Engagement Status.** 

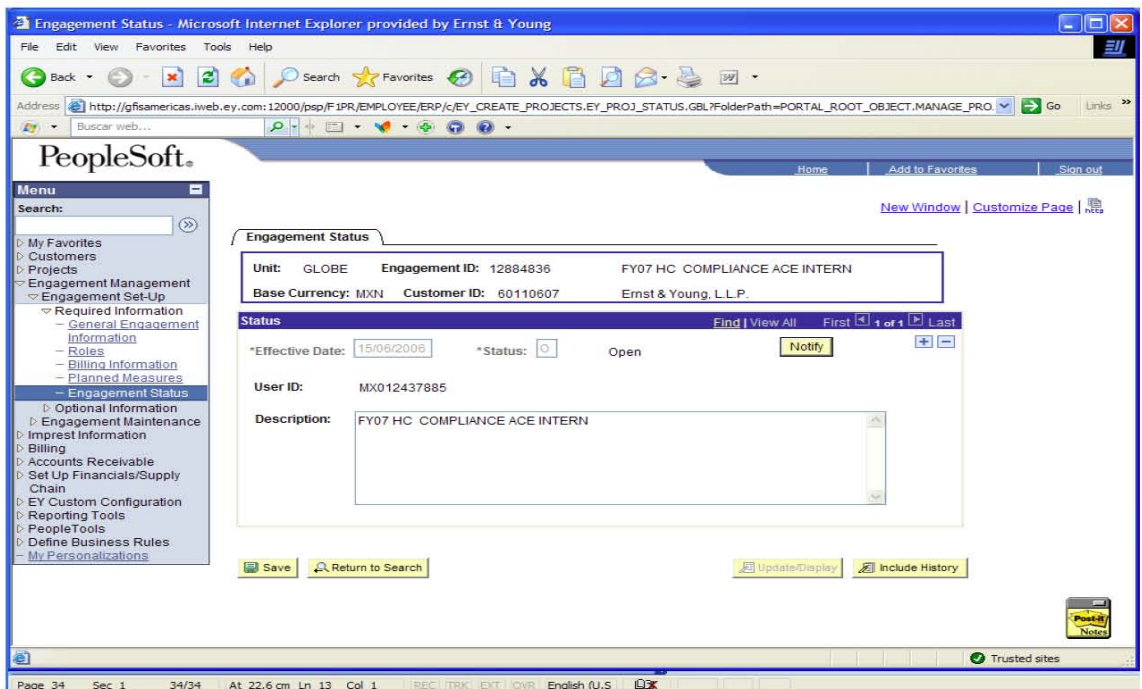

# DISTRIBUCIÓN (Distribute Notification)

Una de las ventajas del GFIS es que te permite generar y enviar la identificación de un Engagement vía e-mail, a cualquier persona que este incorporada en los Roles. Esto se usa para proveer información a quienes requirieron de dar de alta ó actualizar un Engagement. Para enviar dicha información al personal, los nombres de los mismos ocupan un lugar en la lista de Roles de la siguiente pantalla:

Ruta de Acceso.

Engagement Management - Engagement Setup - Optional Information - Notification Distribution.

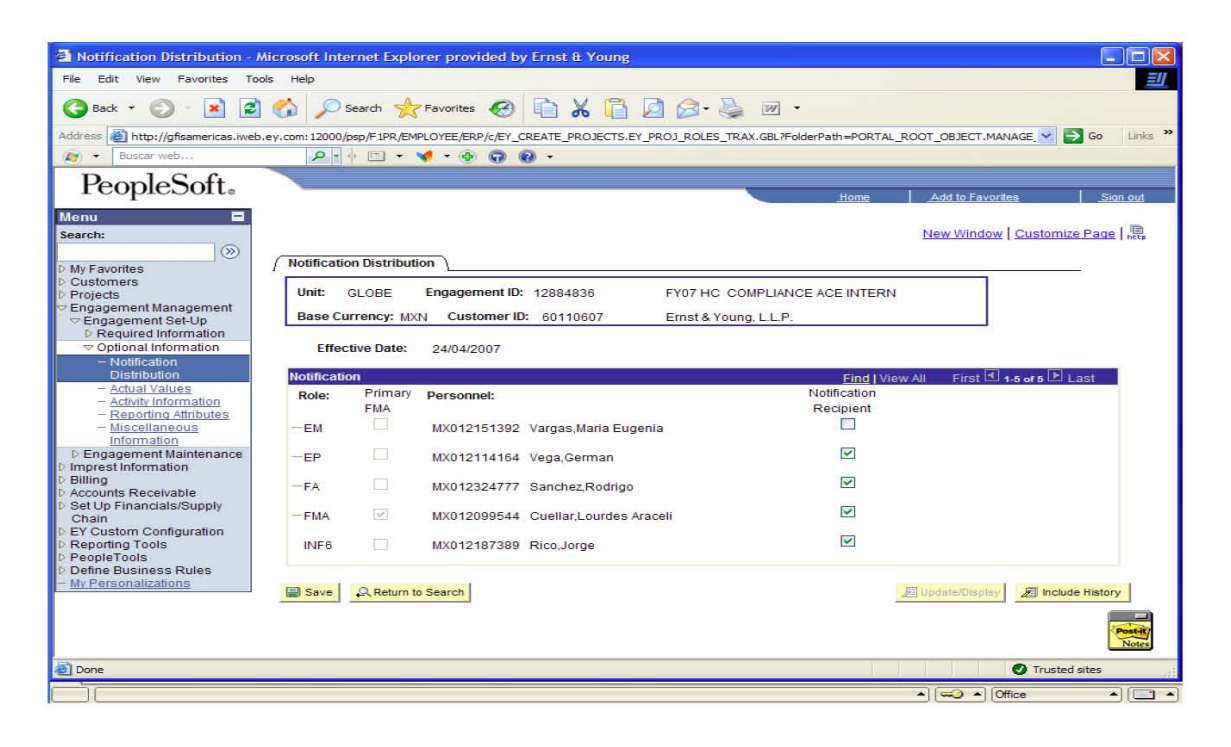

# INFORMACIÓN DE ACTIVIDADES (ACTIVITY INFORMATION)

Todos los engagements deben contener al menos un código de actividad. La actividad por Default es "0000" General y esta es asignada por el GFIS. Ésta actividad no puede ser modificada. En la misma se registran todas las horas incurridas en la vida del proyecto así como aquellos gastos que se le cobraran de manera adicional al cliente por el servicio que se le presta.

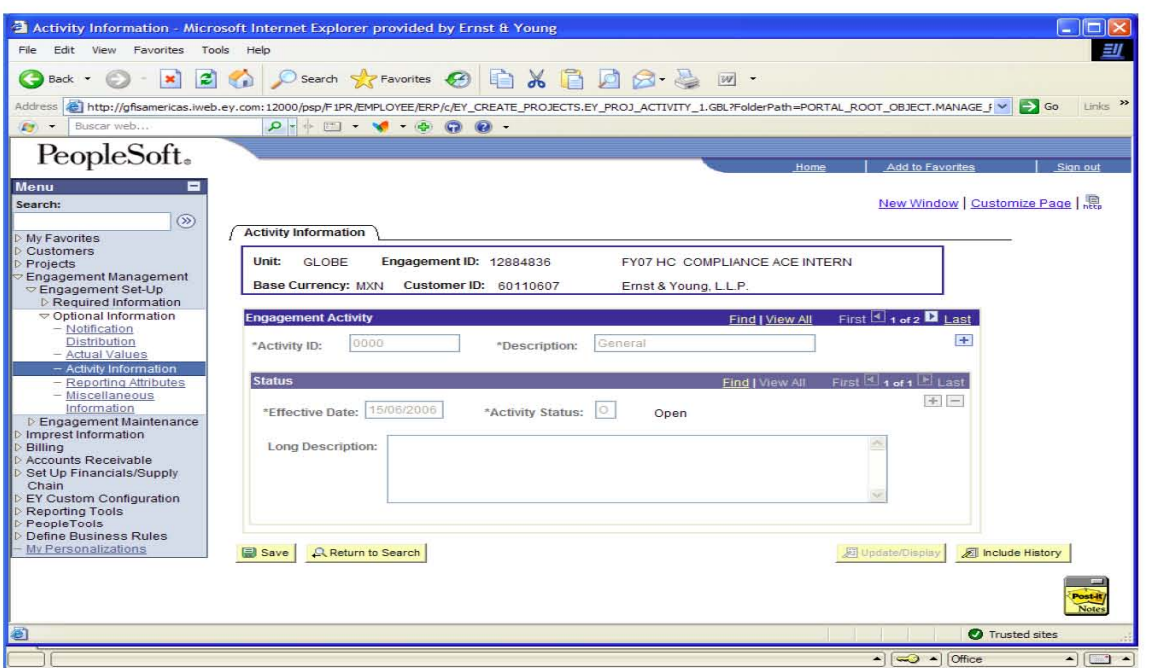

Si se desea el registro de más actividades se deben llenar de manera manual ó en algunos casos son configurados en el Sistema GFIS para un auto llenado de esta información cuando el Engagement es abierto. El auto llenado de códigos de actividad es basado en atributos de un Engagement identificados por la entidad legal.

Existen otro tipo de actividades que se adicionan para los Proyectos Autorizados y estas llevan el nombre de las compañías a las cuales se esta en trato por prestar un servicio, las horas incurridas en juntas, presentación de propuesta de servicio, comidas y demás tiempo invertido en este tipo de compañías se cargan a las mismas.

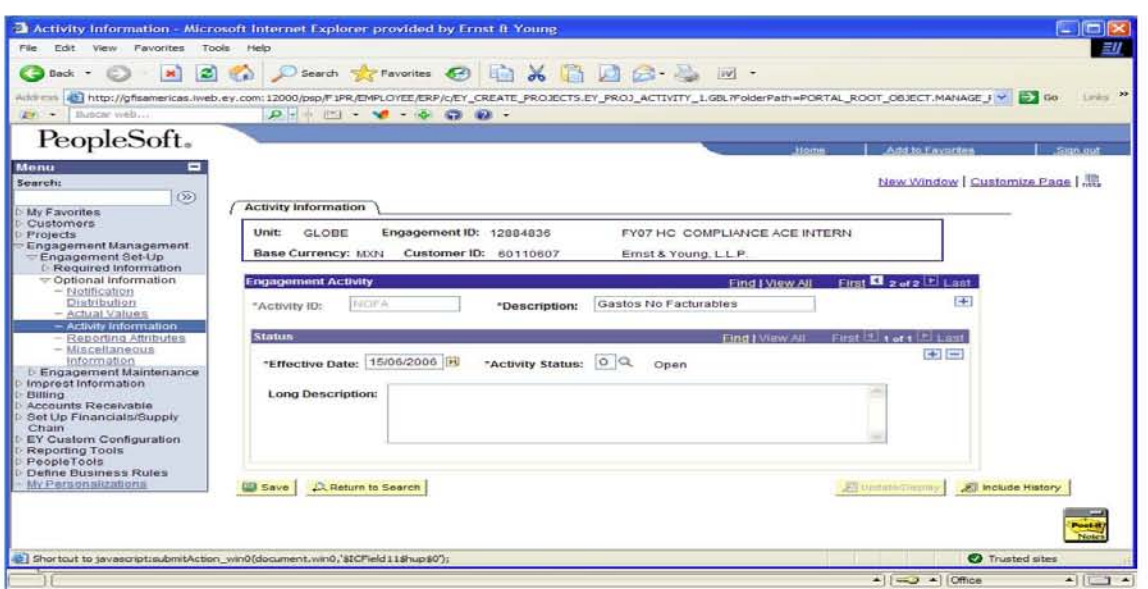

MANTENIMIENTO DEL PROYECTO BAJA Y/Ó AJUSTE AL INVENTARIO.

El mantenimiento de un Engagement debe ser oportuno, apropiado y exacto, algunos de los cambios tendrán menor impacto mientras que otros cambios pudieran tener un impacto financiero muy importante.

Los ajustes al inventario son utilizados para ajustar el inventario no facturado de Engagements cargables, identificados como Honorarios y Gastos. GFIS no permite gastos como bajas. Para manejar esta situación, los gastos son transferidos a honorarios donde estos honorarios pueden ser amortizados.

Este ajuste se realiza una vez que el proyecto se ha concluido y el servicio terminó es para reconocer la ganancia o pérdida del mismo.

Ruta de Acceso.

Engagement Management - Engagement Maintenance - Fee Ajustments & Write Offs.

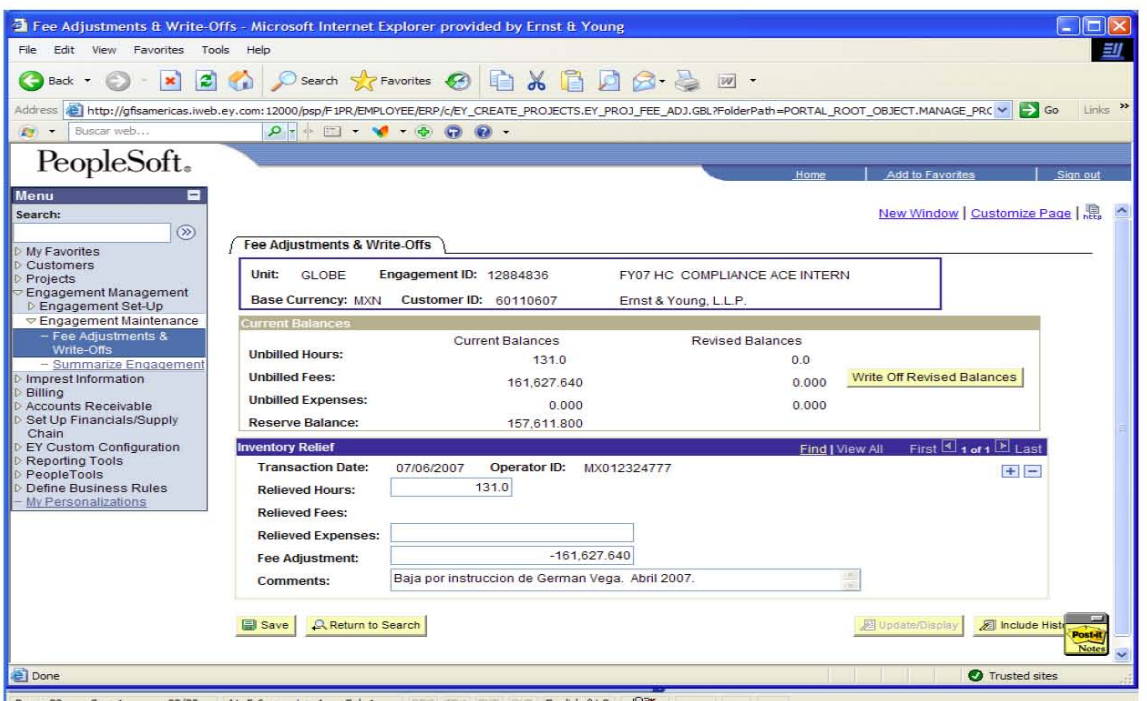

Una vez abierto el Proyecto el personal de la Práctica puede empezar a cargar los tiempos que vaya incurriendo en el servicio que esta proporcionando al cliente externo, una vez cargando la primer hora; es decir, afectando el proyecto se empieza a generar un costo se da la generación de un inventario el cual debe facturarse dependiendo lo pactado en las propuestas que Firma el Cliente.

Lo más conveniente es que el cliente pague un anticipo al servicio para poder ir visualizando la vida del proyecto.

Pero como se ve reflejado el Ingreso ó la facturación en el proyecto?; otra de nuestras responsabilidades es emitir la factura la cual debe llegar al cliente, la afectación a nivel sistema es de la siguiente manera.

## PROCESO DE FACTURACIÓN

El proceso de facturación comienza cuando se abre un proyecto y el tiempo, gastos se han capturado en el sistema por parte del personal de la práctica. En ese momento el trabajo comienza, el proceso incluye:

- 1. Identificar la necesidad de facturar.
- 2. Analizar los datos que determinen la cantidad a facturar.
- 3. Preparar los borradores de facturas.
- 4. Finalmente hacer la factura.

Herramienta empleada gBiller

El gBiller es una herramienta de facturación de EY que permite que nuestra gente tome decisiones de facturación y facture a nuestro cliente por nuestros servicios.

Nuestra herramienta contiene las siguientes características:

- Recuperar información del inventario no facturado.
- Selecciona y analiza los detalles de facturación
- Preparación de la factura y provee ayuda en:
- 1. Impuesto al Valor Agregado y algún otro impuesto de venta.
- 2. Diversos tipos de Cambio
- 3. Expedición de facturas (Ingles / Español)
- 4. Reglas de Negocio locales.

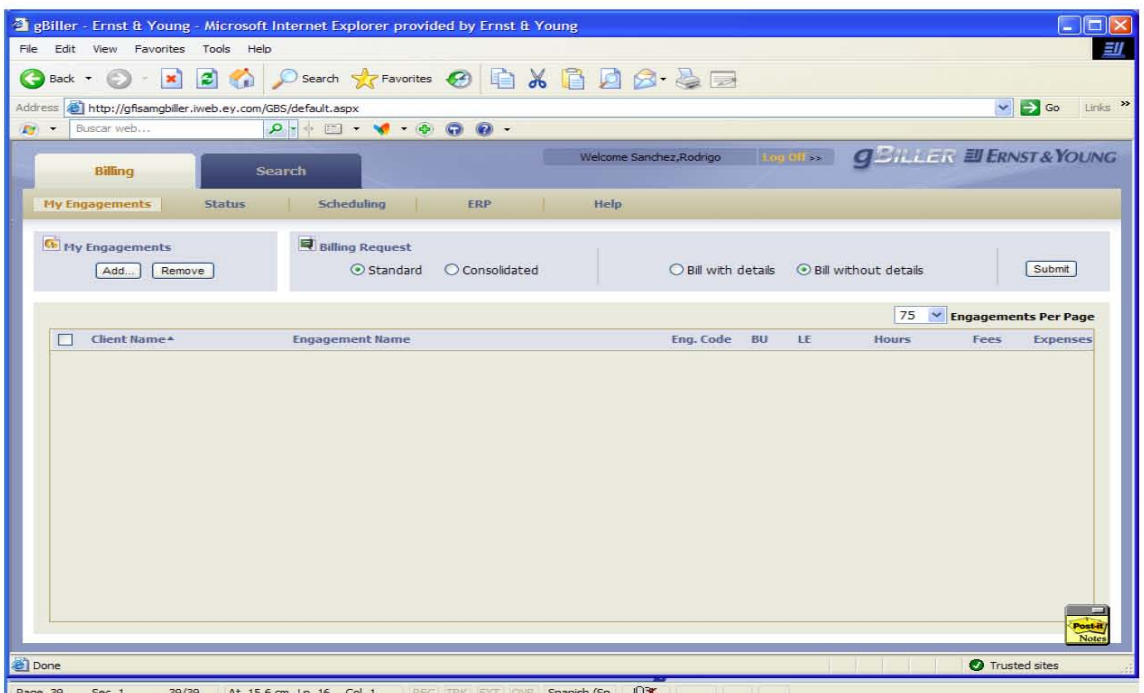

# ¿Como se realiza?

La pantalla de Billing permite que se emita la facturación del inventario sin facturar y crear facturas asociadas. Se debe agregar una lista de los proyectos que se van a

## facturar.

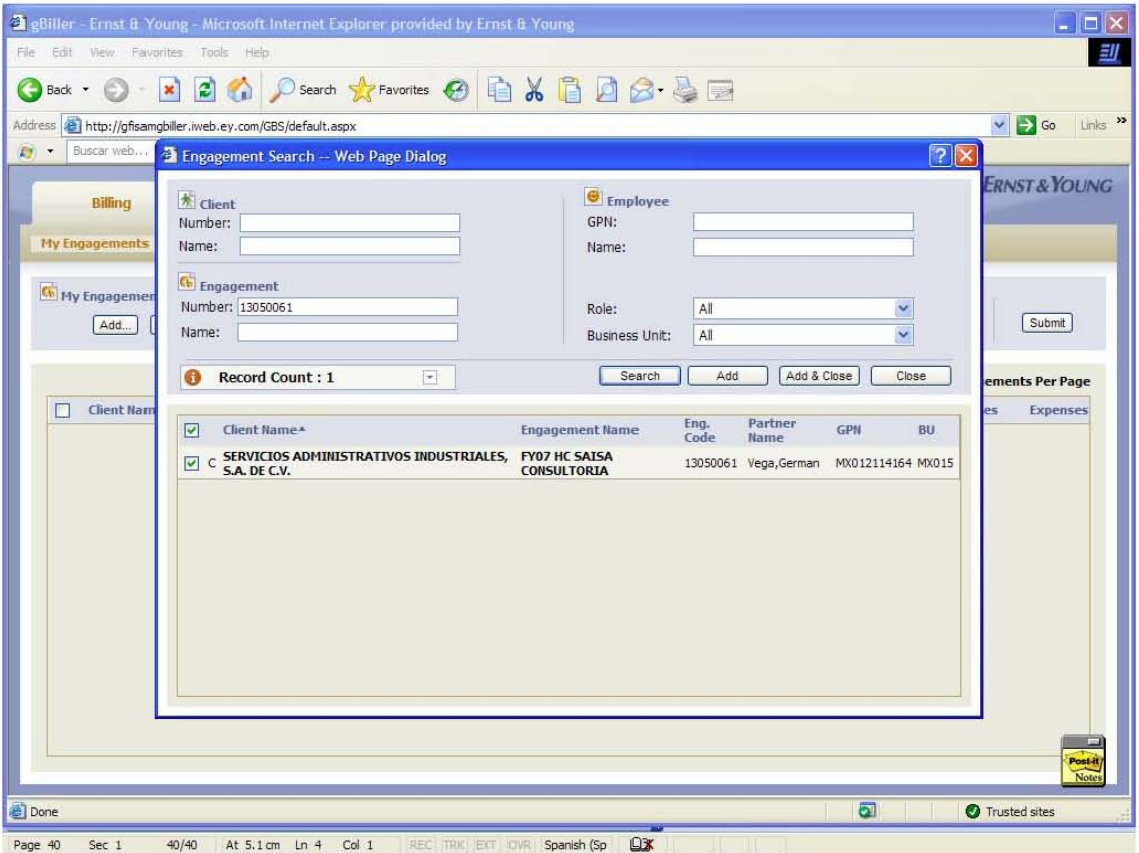

Una vez seleccionado e ingresado el proyecto a afectar se pasa a la siguiente pantalla "Status", para empezar la emisión de la misma.

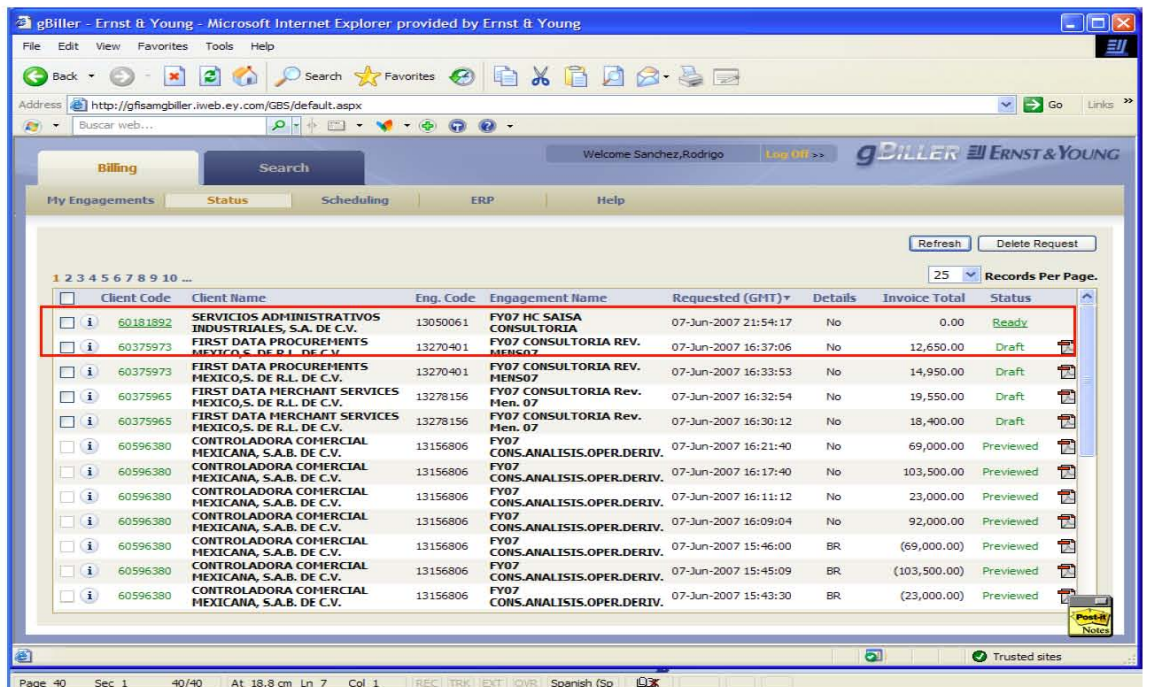

Estando en el panel de status seleccionamos en la parte del número de cliente el proyecto a afectar y procedemos con la emisión de la factura, en donde hacemos una solicitud de un nuevo registro y empezamos a capturar la información básica, la cual será ligada al proyecto a afectar.

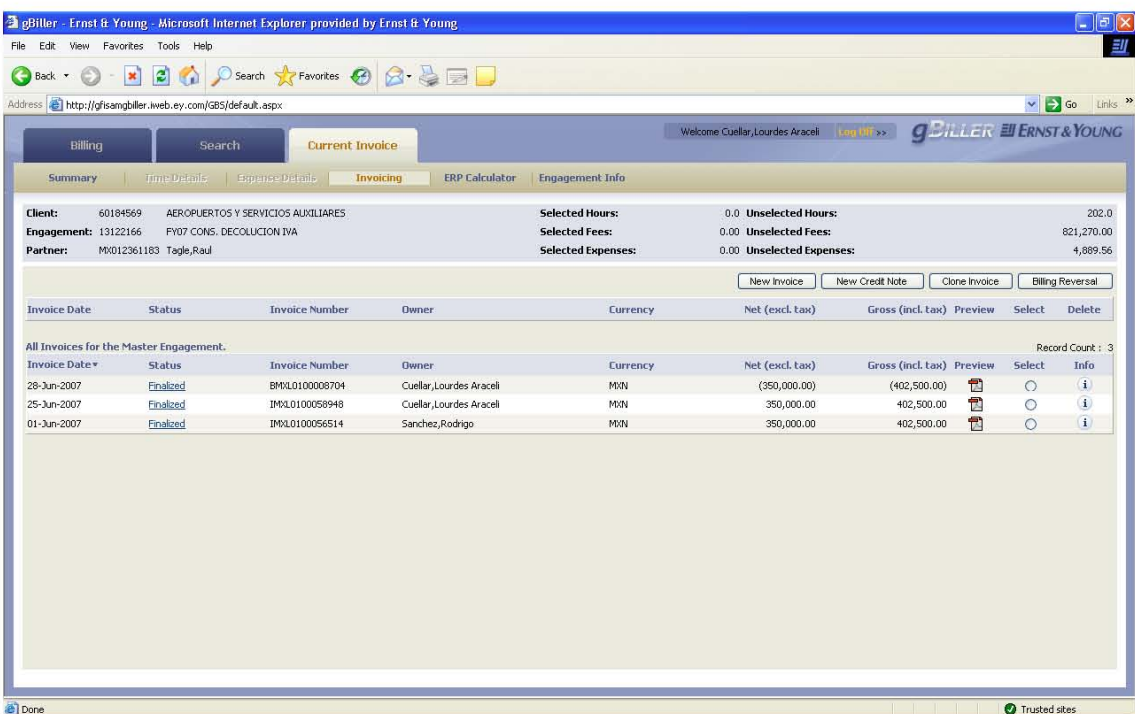

El current Invoice muestra la factura actual para el proyecto. Usted puede crear una nueva factura, ó bien una nota de crédito en el caso de que se otorgue un descuento adicional al cliente ó en su defecto reproducir una factura ya existente, a su vez en este panel se puede crear una cancelación de un recibo seleccionando la factura a cancelar tecleando el botón de Billing Reversal y en automático se verá la factura cancelada con un numero asignado.

Creando una Factura.

Los paneles básicos para la emisión de una factura son los siguientes:

#### Header:

Los defaults tales como contact, client address, bank account, y currency, se toman del GFIS y se exhiben en el header panel. Estos defaults se instalan a nivel de gerente/proyecto. Muchas de estas facturas se pueden cambiar en este panel, según sea necesario.

#### Details.

El details se utiliza para incorporar la cantidad a facturar y para seleccionar una descripción detallada que aparezca en la Factura. Este panel también se utiliza para elegir el IVA apropiado, o el otro impuesto que se aplicará a cada honorario y gasto en la factura.

#### Invoice Text

Este panel es llenado con la información del proyecto. La descripción puede ser cambiada para esta factura solamente. En general, te conduce a capturar el concepto en la factura antes del honorario, gastos e impuesto.

Una vez recopilados los datos para la emisión de la factura, salvamos los movimientos emitidos, seleccionando en sucesivo nos muestre el previo de la factura una vez revisada la misma y siendo los datos correctos, procedemos a finalizar la

52

misma, esperando a que el sistema asigne el numero de recibo otorgado por el sistema.

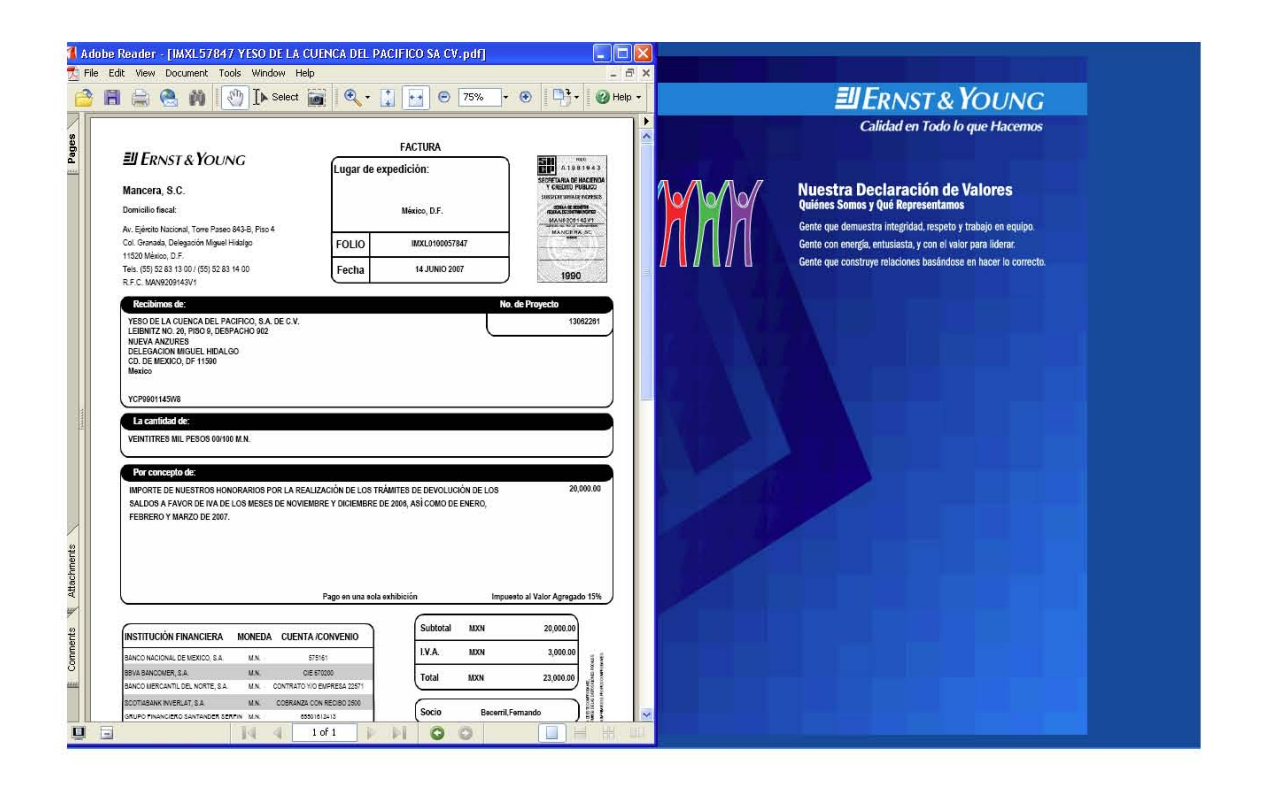

Una vez dado de alta el cliente en el sistema, pasado por el proceso de aceptación, aprobación de la Apertura del Proyecto, proporcionada la herramienta en donde se evalúa, estima, cotiza, el monto de los honorarios y se abre el proyecto, se da la carga de horas por parte del personal que esta proporcionando el servicio al Cliente externo, emisión de los anticipos de facturación para el pago y amarre el servicio; se procede al análisis de los diferentes reportes semanales a los cuales se tiene acceso para ver la economía de los diferentes proyectos que se tienen abiertos por los diferentes servicios que se están prestando al cliente.

# **3.2.1 GLOSARIO Y/Ó FORMULARIO**

SER - Standard Engagement Revenue (Honorario Estandar)

Resultado de multiplicar todas las horas del proyecto por la cuota de venta (Bill Rate) estándar.

ERP – Estimated Realization Percentage

Es el porcentaje de SER que se espera cobrar por la prestación de un servicio disminuido por el descuento pactado por el socio para ajustar su cuota de venta. El ERP no incluye los gastos de proyecto.

ERP Reserves – Reservas de ERP

Representa el monto del SER que no será cobrado al cliente, conocido como descuento de negocios o como reserva del inventario.

NER – Net Engagement Revenue

Es el SER menos todos los descuentos en los que se incluyen ERP Reserves, SER adjustments, AR Reserves (reservas de facturación) y AR Write offs (cancelaciones de facturación).

TER - Total Engagement Revenue

Es igual al honorario neto (NER) más los gastos del proyecto.

Total Cost – Costos totales

Integrados por el costo estándar (cuota de costo por hora) más los gastos del proyecto (CAEs) y el costo del interés en el inventario (0. 151% semanal).

Profitability – Rentabilidad

Ingreso total del proyecto (TER) menos costos totales del proyecto (total cost)

Profitability Percentage – Porcentaje de Rentabilidad

Profitability / NER

RP – Realization Percentage

Net Engagement Revenue (NER) / Standard Engagement Revenue (SER)

RPH NER – Cuota Promedio de Ingreso Neto

Es el resultado de dividir el NER entre el número de horas totales cargadas al proyecto.

RPH Cost – Cuota Promedio de Costo

Es el resultado de dividir el costo total (exceptuando el costo de interés en el inventario) entre el número de horas totales cargadas al proyecto

## Expenses

CAEs – Client Advanced Expenses más ORE – Other Revenue Expenses, son los gastos totales del proyecto es decir, los que se ingresaron por medio de gT&E o por el módulo de cuentas por pagar.

SER Adjustments – Ajustes al Honorario

Equivalen al monto de las cancelaciones al honorario que se han realizado durante el proyecto, estos montos serán descontados permanentemente del SER por lo que tendrán efecto directo en la realización y rentabilidad del proyecto.

Gross Unbilled Inventory – Inventario Bruto No Facturado

Es el inventario sin descuentos, es decir, SER menos Billing Excluding Taxes

Net Unbilled Inventory – Inventario Neto No Facturado

Es el inventario neto calculado como SER – ERP Res – Billing Excluding Taxes, es decir, honorario bruto - descuento de negocios – facturación acumulada.

Net Unbilled Inventory + Net AR

Inventario Neto no facturado más Cuentas por cobrar netas = Inventario Neto Total

Invoice Data

Muestra el detalle de la facturación del proyecto, indicando el número y monto de cada factura emitida, de igual forma, muestra cuando la factura fue detallada o sumarizada así como cualquier cancelación por substitución o nota de crédito aplicada a alguna de dichas facturas.

## Invoice Number

Número consecutivo de factura GFIS, no es valido para cuestiones fiscales en este momento.

Total Invoices – Monto de la facturación total de un proyecto.

Total Taxes – Monto del IVA facturado.

Billing Excluding Taxes – Monto total de la facturación sin impuestos.

Gross AR – Cuentas por cobrar brutas o totales

Facturación de honorarios y gastos sin cobrar. Este renglón incluye el IVA ya que éste se considera como una cuenta por cobrar.

AR Reserves – Reservas

Son todas aquellas facturas con antigüedad de 180 días o mayor que han sido reservadas como cuenta incobrable.

Collections – Monto y número de las facturas cobradas.

Total Collections Excluding Tax – Cobranza total en pesos sin impuestos.

Total Collectios Tax – Total de los impuestos cobrados

AR write off

Monto de todas las facturas canceladas que se relacionan a un proyecto (Engagement)

Net AR Balance – Cuentas por cobrar netas

Monto total de la facturación menos AR reserves (reservas de facturación) menos AR write offs (cancelaciones de facturación) menos la cobranza.

Revenue Days – Días de rotación del inventario-cartera

Número de días que el inventario tarda en ser cobrado, contado a partir del día en que las horas son cargadas.

Average Revenue Days – Días de rotación del inventario-cartera del año

Número de días promedio de rotación de las últimas 52 semanas divididos entre el número de semanas del ejercicio, es decir, es el número de rotación en el periodo transcurrido del año.

Intra BU charges – Cargos de tiempo y gastos de empleados que pertenecen al mismo Code Block del proyecto.

Inter BU charges – Cargos de tiempo y gastos de empleados con diferente Code Block que el proyecto ya sea MU o BU.

# ANÁLISIS FINANCIERO DE LOS REPORTES SEMANALES.

Cuaderno de Proyectos al Cliente.

Este contiene tres reportes que son usados en la activa administración de los proyectos. Los tres reportes a los que se hace mención son:

Resumen de Proyectos Abiertos (S.O.E. Summary of Open Engagement)

El SOE presenta un resumen de las horas, honorarios y gastos, es una referencia rápida de la administración y monitoreo de sus proyectos.

Provee información acerca de la rentabilidad, rotación del inventario, así como del inventario facturado y por facturar. Contiene información de los proyectos abiertos y cerrando.

Este reporte es utilizado por los socios para dar instrucciones a sus CAP sobre los ingresos del proyecto ó movimientos del mismo.

Este archivo se enviará semanalmente en un archivo de Excel.

Este reporte es uno de los más importantes ya que nos proporciona información para la toma de decisiones a los proyectos que se tienen abiertos a los diferentes servicios prestados al cliente; la información se de manera semanal el archivo en Excel cuenta con tres pestañas principales lo que son la acumulada, mensual y del ejercicio fiscal que va corriendo.

El cuerpo del reporte se integra por:

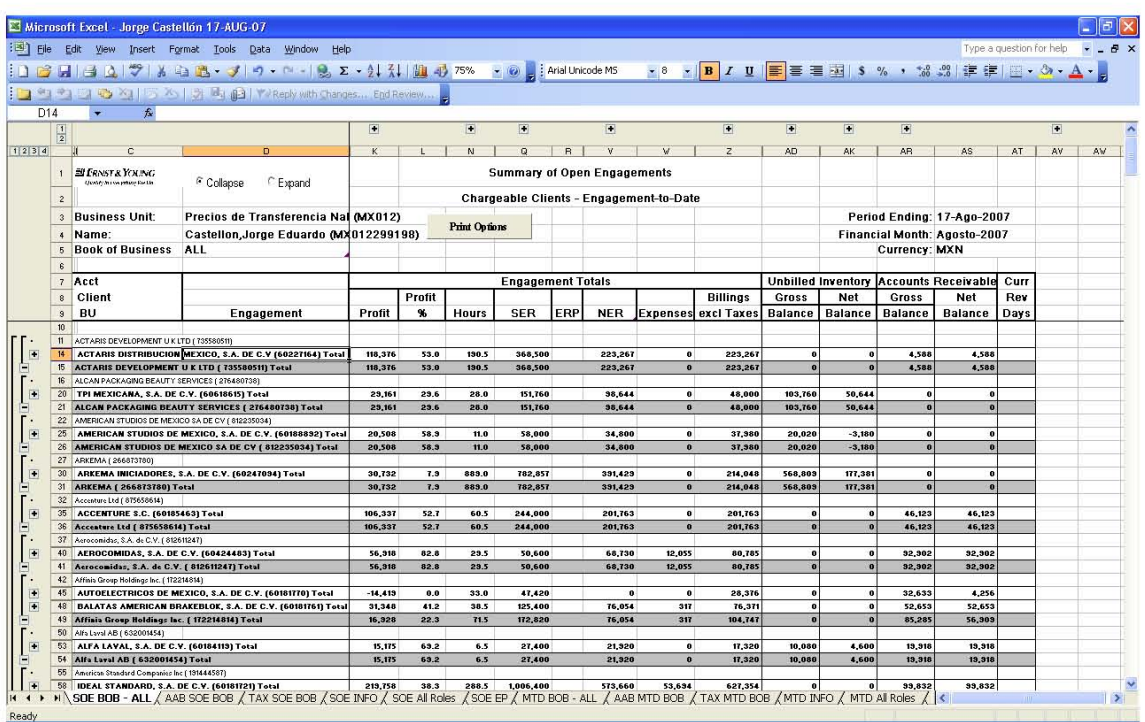

CLIENTE: Número y nombre del cliente. Ordenados por orden alfabético.

UNIDAD DE NEGOCIO: Asignación numérica y el nombre de la unidad de negocio a la que pertenece el proyecto y a la cual la persona identificada bajo "Nombre" es asignada.

ROL: Este especifica el Rol del cliente o del proyecto al que es asignada la persona que se menciona arriba. Los roles designados se indican en una marca en la columna tanto del cliente como del proyecto.

PROYECTO: Este campo es para el nombre y el número de proyecto, se enlista en la unidad de subadministración, ordenado por cliente.

ESTATUS DEL PROYECTO: Muestra el estatus del proyecto "O" Abierto, lo cual nos indica que el proyecto esta en proceso, "L" Cerrándose, lo cual significa que ya no pueden cargarse ni tiempos ni gastos. Solo puede admitir facturación siempre y cuando el proyecto no se haya ajustado para su baja ó cierre. Una vez que todos los balances (horas, honorarios y gastos) y reservas del inventario no facturable y facturable están en cero, el status del proyecto cambia a "C" Cerrado y el proyecto desaparece del reporte.

ÚLTIMA ACTIVADAD: Este campo indica la fecha de la ultima activad. Las actividades incluyen cargos de tiempo y gastos, facturación, ajustes al honorario estándar y cualquier cambio al porcentaje de realización. Los cambios de rol y cambios en la dirección del contacto sin incluidos aquí como buenos.

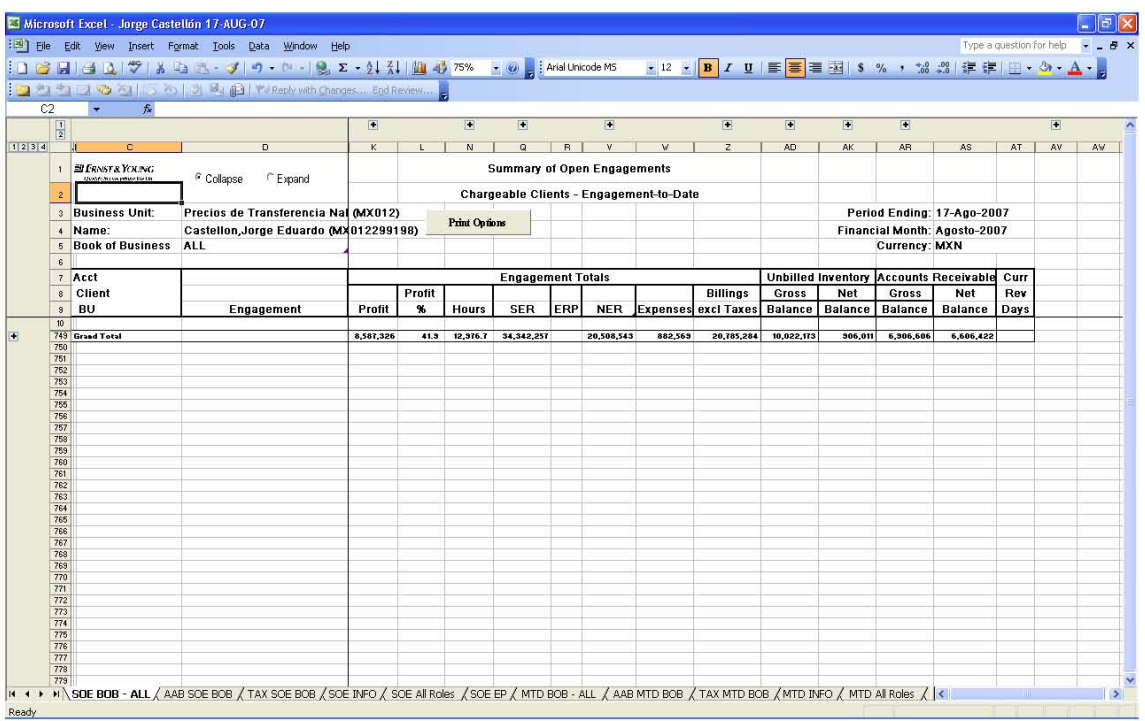

Totales del Proyecto.

PROFIT (Utilidad): Son los honorarios totales del proyecto menos los costos. El honorario total del proyecto incluye todo el honorario estándar menos (honorario) ajustes, reservas al ERP (Porcentaje de Realización Estimado), Reservas por cuentas incobrables, y cancelación de cuentas por cobrar más Gastos. El costo total incluye los gastos, los costos indirectos y otros (indirectos) e intereses.

% PROFIT (% Utilidad): Se obtiene dividiendo la utilidad entre el honorario neto. El honorario neto es el honorario estándar menos los ajustes, Reservas al Porcentaje de Realización, Reservas de Cuentas Incobrables, y Cancelaciones de Cuentas por Cobrar.

PARTNER INV (Participación del Socio). Es la medida en que un socio ha participado en un proyecto. (Horas cargadas del socio/horas del proyecto)\*100.

HOURS (Horas): El número total de horas cargadas por el personal y socios de la práctica. Esto puede incluir tiempos a terceros, si los terceros cuentan con el acceso a la captura de tiempos.

RPH (Cuota por Hora) NER (Honorario Neto): La cuota del honorario neto multiplicado por las horas. El honorario neto es dividido por las horas cargadas.

RPH (Cuota por Hora) Cost (Costo): La cuota del costo por hora. El costo es dividido por las horas cargadas.

SER: El honorario estándar es el total de todas las horas cargadas, por las cuotas estándar de todo el personal y los terceros más los cargos administrativos y, cuando aplique, el (impuesto) del honorario en proceso.

Descuentos ERP: (Porcentaje de Realización Estimado) Reservas; es el balance de las reservas al ERP más Reservas por Cuentas por Cobrar.

Descuentos al honorario Estándar y Ajustes; esto es, ajustes al honorario estándar más cancelaciones de Cuentas por Cobrar.

NER (Net Engagement Revenue - Honorario Neto): Es el honorario estándar menos los descuentos, ajustes y reservas.

RP: (Porcentaje de Realización) El porcentaje de realización es el porcentaje actual, calculado dividiendo el honorario neto entre el honorario estándar.

ERP (Porcentaje Estimado de Realización) Es el porcentaje de realización esperado (percent of Standard (POS)) para este proyecto.

EXPENSES (Gastos): Gastos incurridos en un cliente (CAEs, se integran a través del sistema global de Tiempos y Gastos). Los gastos son parte del costo total del proyecto.

62

BILLING EXCL. TAXES: (Notas ó Facturas de los gastos sin incluir impuestos) es el total de honorarios y gastos que se facturarán al cliente sin considerar los impuestos pagados en dichos gastos.

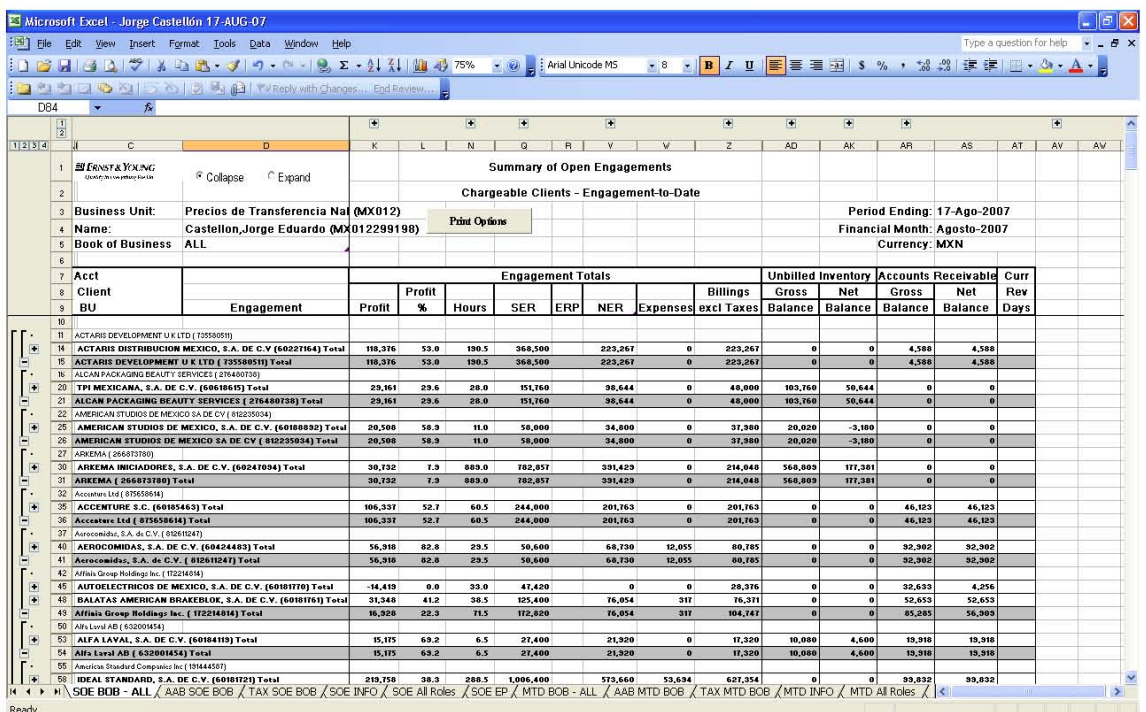

Balances Actuales y días con ingresos.

**Balance Actual** 

Inventario sin Facturar

Gross (Bruto): El total del honorario estándar (SER) menos SER (Fee) ajustes menos el monto total de honorarios facturados.

Reserves (Reservas): ERP Reserves (Reservas del Porcentaje de Realización)

Net (Neto): El Bruto menos las reservas.

Cuentas por Cobrar.

Bruto: Representa la suma de los honorarios facturados, los gastos facturados e impuestos facturados pendientes de cobro, (quitando las cancelaciones y la cobranza o lo cobrado), el balance que resulta de lo cobrado a un cliente y las cancelaciones y el monto total de lo facturado, son las cuentas por cobrar (la cartera), además se llama Cuentas por Cobrar.

Net (Neto): Representa el Bruto del Balance entre las cuentas por Cobrar y las Reservas para cuentas incobrables.

Días de Ingresos.

Actual:

Numero de días transcurridos con ingresos a la fecha. Los días con ingresos es el cálculo usado para medir la antigüedad del inventario (Rotación del Inventario). Calculado como el número más reciente de días calendario para producir horarios netos + total de gastos = Inventario Neto pendiente de facturar + Balance de las cuentas por cobrar Netas.

- Los días con ingresos por nivel de proyecto excluyen Cuentas de Balances, mientras que los días con ingresos por nivel de cliente incluyen cuentas de balance.
- Los días con ingresos deben tener en consideración la producción de un proyecto cerrado de un cliente (el cual no es mostrado en el reporte de proyectos abiertos) así que los días cartera con honorarios del cliente no aparecen en el listado de proyectos abiertos.

Promedio: Es el promedio de días que toma producir un inventario neto (el cual es la suma del inventario neto no facturado y el balance de las cuentas por cobrar netas). La suma de lo más reciente de la rotación del inventario de los 52 ciclos en un curso, es dividido por el numero de ciclos – 52 reducido por cualquiera donde la producción, el inventario neto y la rotación del inventario están todos en ceros. Esta aplicación de la medida está en el proyecto y en los niveles del cliente.

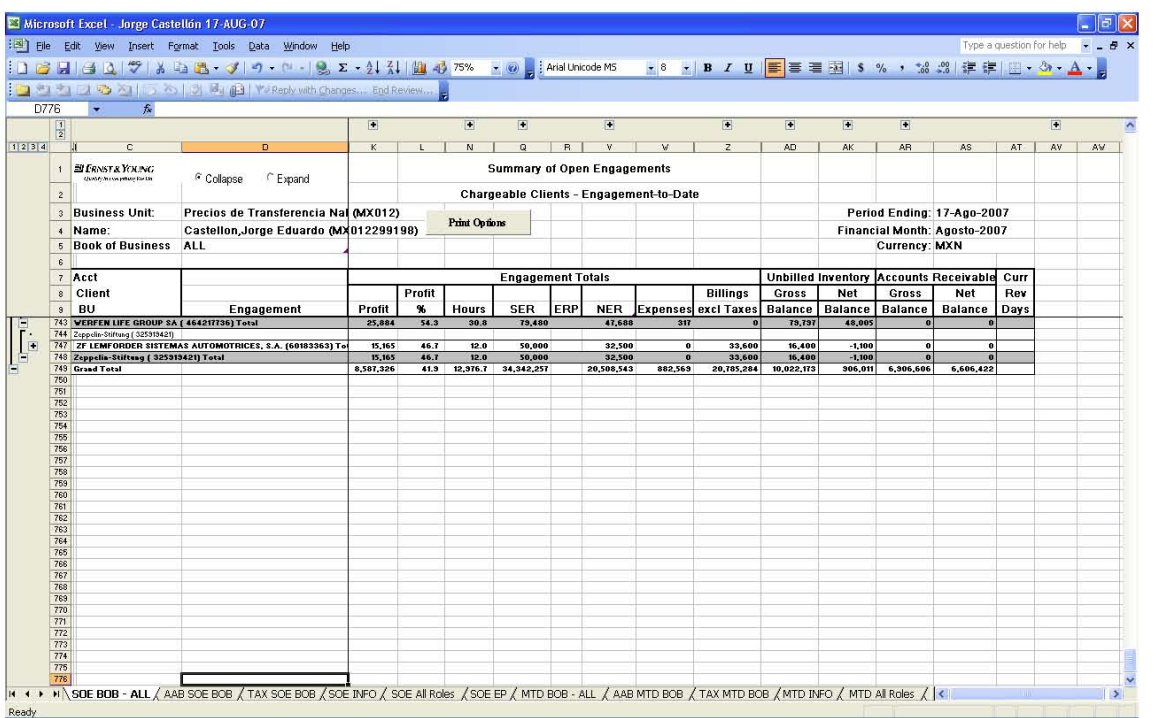

Totales del Reporte

Total de la cuenta: Representa la suma de todos los valores del proyecto para una cuanta, con excepción del Porcentaje de Realización estimado y la rotación del inventario.

Gran Total: Suma de todas las actividades de los proyectos del cliente, en el libro de inventario del socio.

Toda esta información se presenta en las tres pestañas a las cuales se hace alusión Acumulado, Mensual, ó del Año Fiscal en curso.

Otro de los reportes importantes y empleados por el área de Control de Proyectos es el WIP (Work in Process) Reporte de Trabajos en Proceso.

Proporciona información línea por línea de las cuentas de tiempos y gastos que se necesitan monitorear de manera especifica de un proyecto dado.

El detalle de la información en el reporte es presentado por BU y muestra el detalle a nivel de SMU, y ayuda al seguimiento de la actividad interoficinas e intraoficinas.

Provee el detalle de la facturación y cobranza del mes en curso, del ejercicio, y la historia del proyecto, información de las facturas, del inventario por facturar y de la cobranza.

Ayuda a administrar la economía del proyecto y la facturación del proyecto, evaluando el progreso de la rentabilidad del proyecto.

Se genera de manera semanal en un archivo de Excel; a diferencia del SOE; este reporte se debe generar y bajar del sistema GFIS; es decir, no les llega a los socios y/ó gerentes vía mail.

Reporte de Trabajos en Proceso.

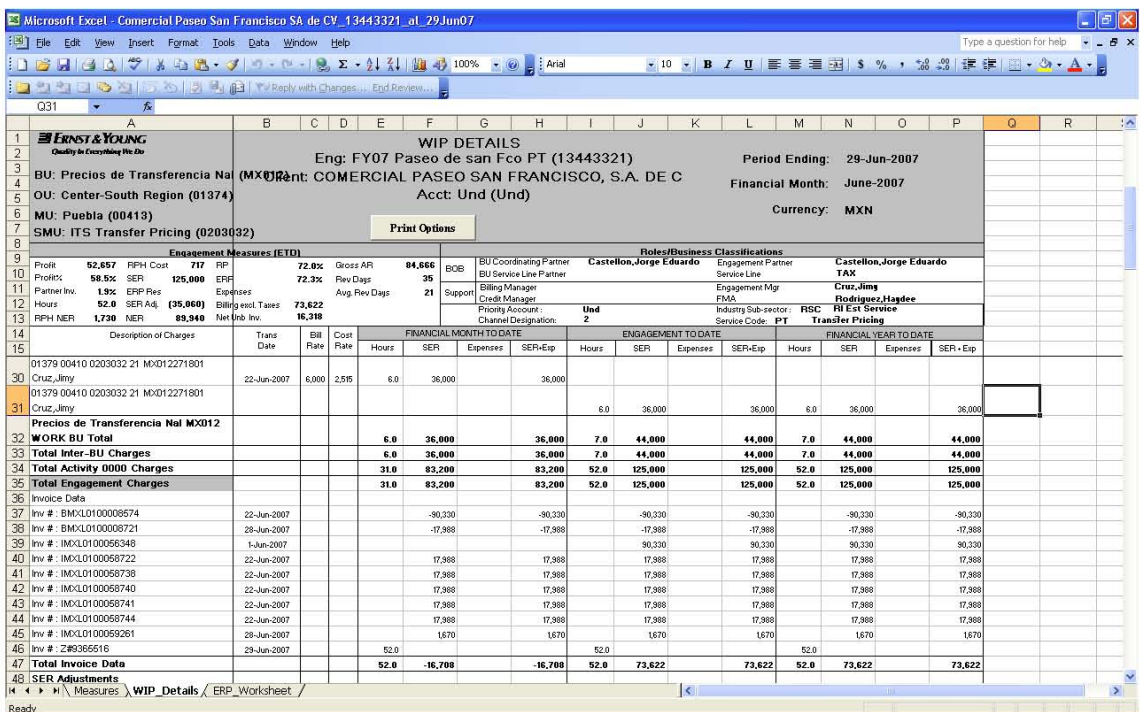

Para leer un WIP

W.I.P. Header

Eng. El nombre y número del proyecto del reporte.

Client. El número y nombre del cliente.

Acct. Nombre y número de la cuenta del reporte.

BU. Nombre y número de la unidad de negocio a la que pertenece el proyecto.

OU. Nombre y número de la unidad en la que opera y a la que pertenece el proyecto.

MU. Nombre y número de la unidad que fue asignada para administrar el proyecto.

SMU. La unidad de subadministración que fue asignada al proyecto.

Terminación del periodo. Fecha del mes en curso, de la fecha del proyecto, del ejercicio financiero y de la terminación de la semana o periodo.

Mes Financiero. El mes en el cual el reporte se ejecutó.

Moneda. El código de tres caracteres de la moneda del proyecto. Esta es la moneda primaria de la unidad de negocio.

Este reporte nos permite ver la clasificación de los Roles y Asuntos de la línea de Servicio, es decir nos detalla los roles del negocio.

BU: Coordinador Partner: (Socio Coordinador de la Unidad de Negocio)

BU Service Line Partner: (Socio de la Línea de Servicio de la Unidad de Negocio)

Engagement Partner: (Socio del Proyecto)

Service Line: (Línea de Servicio)

Entre otras cosas además nos proporciona las mediciones del proyecto, es decir, como se había mencionado de un proyecto en especifico nos puede mencionar como va la valuación del mismo al corte de la semana anterior, este es uno de los reporte más completos ya que te permite ver la Utilidad, el inventario, la Generación así como el porcentaje y descuento de negocio con el cual cuenta en este momento el proyecto. Nos detalla a su vez los montos facturados, el numero y fecha de las facturas aquellos recibos cobrados y cancelados así como los periodos y fechas de aplicación de la cobranza, es necesario comentar que este detalle de la vida del proyecto te permite visualizar que personal es el que ha incurrido en tiempos, el cual hace que se genere el inventario a favor o en contra.

Nos permite ver las métricas de los socios y a su vez tomar medidas pertinentes a cada código en especifico; proporciona la información acumulada y del ejercicio en curso, es decir; la acumulada es aquella información desde que inicia la vida del proyecto aún y que haya pasado de un periodo fiscal a otro, la del mes en especifico y la del ejercicio fiscal corriente, es un detalle muy completo a esta información tienen acceso solo el área de Control de Proyectos y los Socios y Gerentes.

Este reporte en primera instancia nos da el detalle general y específico del proyecto como bien se menciona con anterioridad, pero contamos con un segundo apartado con una hoja de trabajo la cual te da la oportunidad de valuar de manera estimada el monto en horas pendientes de cargar; las cuales como se menciona te dan una generación, puedes ingresar un estimado de facturación por cobrar al cliente, así como el monto por incurrir en gastos obteniendo de esta forma el porcentaje al cual estaremos realizando el proyecto. Esto nos permite ver que tan rentable ó perdedor es el código de manera anticipada.

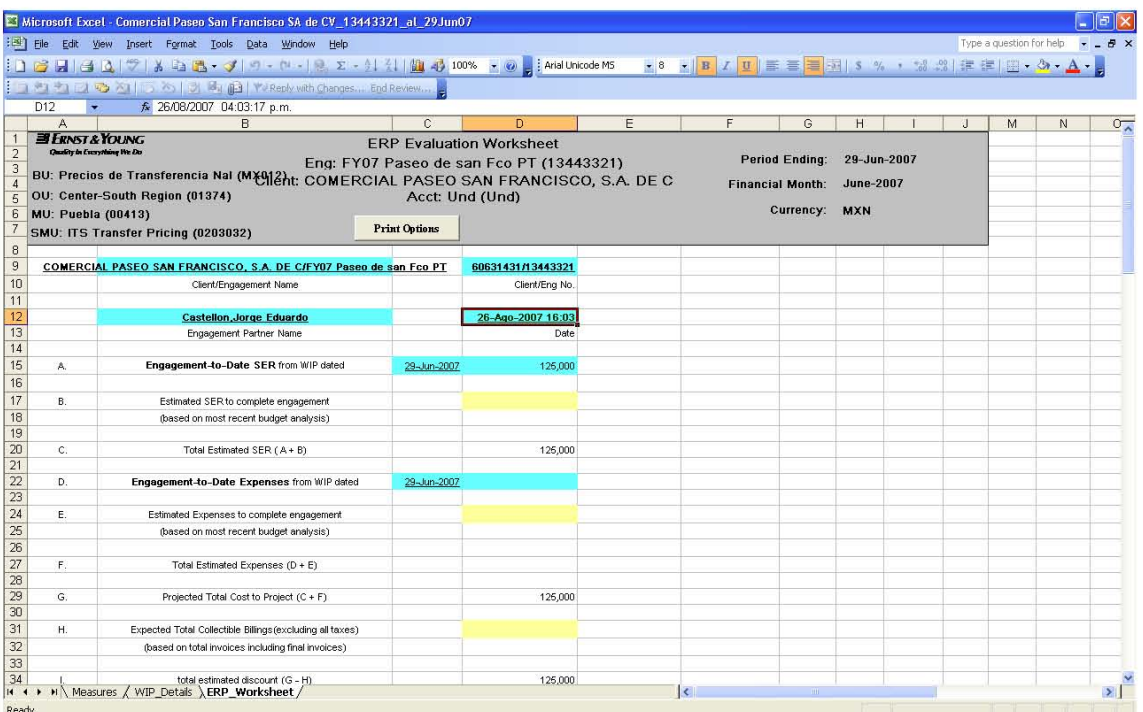

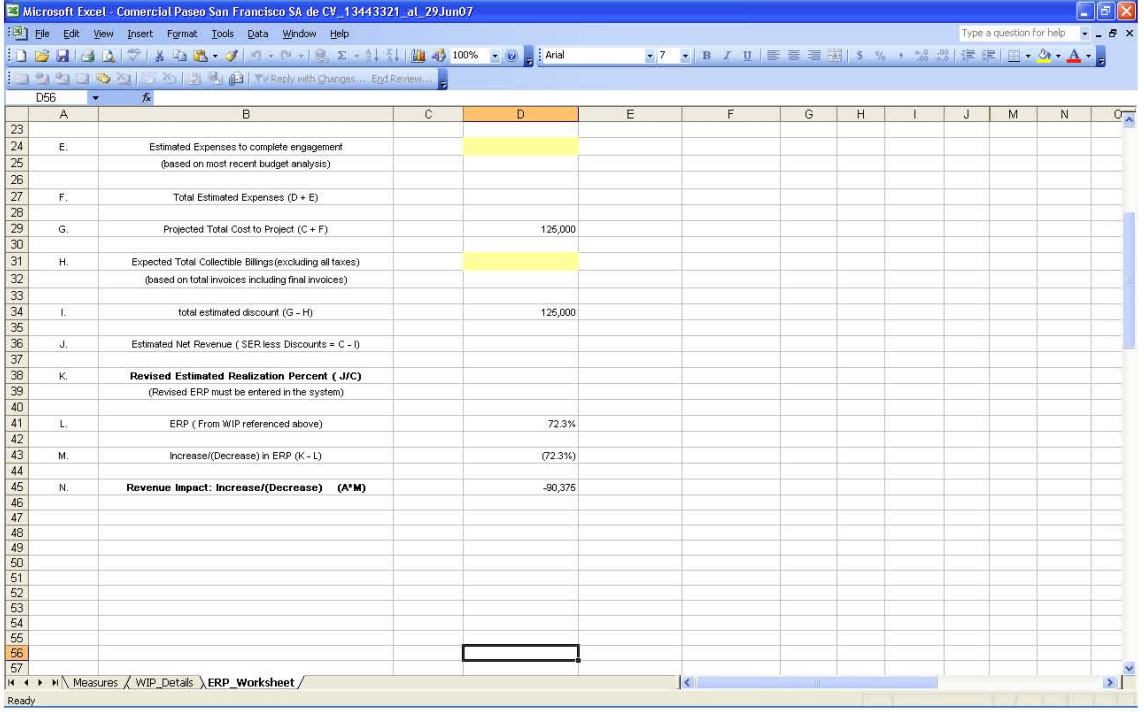

# **3.3 REPORTES EMPLEADOS EN EL ANÁLISIS DE LA INFORMACIÓN FINANCIERA.**

Además del SOE y WIP, contamos con otro tipo de reportes los cuales nos permiten ver los resultados de los proyectos de manera más general ó a detalle según sea el caso de cómo el socio o gerente desee visualizar la información.

A continuación menciono de manera general la utilidad de estos reportes.

Importancia:

- Conocer los reportes que han sido desarrollados ó están disponibles en el sistema para ayudar a los usuarios finales al manejo de la información.
- Conocer el objetivo de cada reporte estándar.

Reportes de alto nivel.

Reportes para solo consulta.

Reportes de detalle para manejo exclusivo de los CAP´s.

- Periodicidad
- Estandarización en el manejo de la información.

Reporte de Tiempo Comprado y Vendido.

Tiempo COMPRADO y VENDIDO. Son los tiempos y gastos incurridos por el personal asignado a una BU, SMU, ó MU diferente al Code Block del Proyecto.

INTRA: Tiempos Incurridos por el personal de la misma sublínea con diferente oficina.

Ejemplo: Personal del área de Legal Oficina México carga tiempos a proyectos de Legal pero de Oficina Monterrey.

INTER: Tiempos incurridos por el personal de distinta sublínea y oficina.
Ejemplo: Personal del área de Auditoria carga Tiempos a Códigos de Impuestos.

• Periodicidad

Mensual.

• Consulta

Mensual Actual –

Mensual Ejercicio Anterior

Ejercicio Actual

Ejercicio Anterior

• Contenido

**Horas** 

SER (Generación)

NER (Inventario Neto)

#### **Gastos**

- La suma del INTER e INTRA es el total de TC ó V que se muestra en el Estado Financiero, sin considerar Proyectos Autorizados.
- Los cargos INTRA a nivel BU no tienen impacto en el Estado de Resultados.

## REPORTES DE INDICADORES.

Objetivo. Medidas del desempeño que sirven para evaluar el resultado del socio con una periodicidad de 15 días.

• Características.

Sin detalle.

Incluye todos los proyectos del socio, independientemente de la sublínea en la que se hayan abierto.

El detalle se encuentra en los reportes estándar del sistema como el SOE, WIP, Información de Proyectos.

No se debe de amarrar con el Estado de Resultados, ya que el propósito de cada reporte es diferente.

En los rubros de cobranza y facturación se toman en cuenta proyectos autorizados.

#### REPORTES UNPLANED DISCOUNTS

Objetivo. Mostrar el impacto por los diferentes descuentos que afectan al NER por socio y sublínea, ya sea por semana, mes y ejercicio.

• Características.

Impacto real del cambio de ERP en el periodo afectado.

Impacto real de las bajas, sin considerar la cancelación de la reserva (ERP Reserve)

Fácil seguimiento y monitoreo del impacto por mes al NER.

REPORTES CARTERA vs. AR NOTES.

• Diferencias.

Actualización. (Cartera Semanal, AR Notes Diario (Sistema))

Generación. (Cartera enviada por parte del departamento de Cobranza vía mail, AR Notes Se genera del sistema GFIS de manera directa)

Ventajas. (Cartera: mejor manejo, manipulación. AR Notes: Actualización Diaria)

## REPORTES FACTURACIÓN / COBRANZA Y CARTERA.

• Descripción.

Facturación, Cobranza y Cartera por socio.

• Periodicidad.

#### Semanal

• Diferencia.

La facturación se presenta con la disminución de las cancelaciones de aquellos recibos ya conocidos como cuentas incobrables.

En el SOE no se muestra la columna de cobranza, por lo tanto es un reporte complementario, el detalle se puede encontrar en la información de proyectos y a nivel más bajo en el WIP ó consulta en People Soft.

Incluyen proyectos autorizados.

REPORTES PDR (Parameter Driven Reporting)

- Los reportes pueden generarse de manera directa desde la herramienta del sistema estos se generan para múltiples Unidades de Negocio de acuerdo a los accesos y al servicio que el CAP preste.
- Se pueden generar reportes de Facturación, Horas Incurridas por parte del personal de la práctica, Gastos efectuados por los Socios y gerentes a los proyectos ya sean cargables ó autorizados.
- La información se puede generar de un periodo en especifico, de un proyecto ó cliente en particular, se puede manipular y filtrar la información, ya que el reporte se genera en Excel y con ayuda de las tablas dinámicas se va generando la información.

REPORTE DE INFORMACIÓN DE PROYECTOS.

• Este reporte se genera de manera electrónica uno debe ingresar a la liga vía electrónica, (http://administracion.mx.eylink.com/infproy) y se puede manipular la información que se solicita, esta información se da por socio y gerente. La fecha de actualización es semanal, se puede decir que es uno de los reportes de mayor utilidad ya que el socio puede ver la información a nivel de clientes, principalmente se le presentan al socio los saldos mayores es decir, los inventarios pendientes de facturar y de acuerdo a este dato se toman medidas pertinentes.

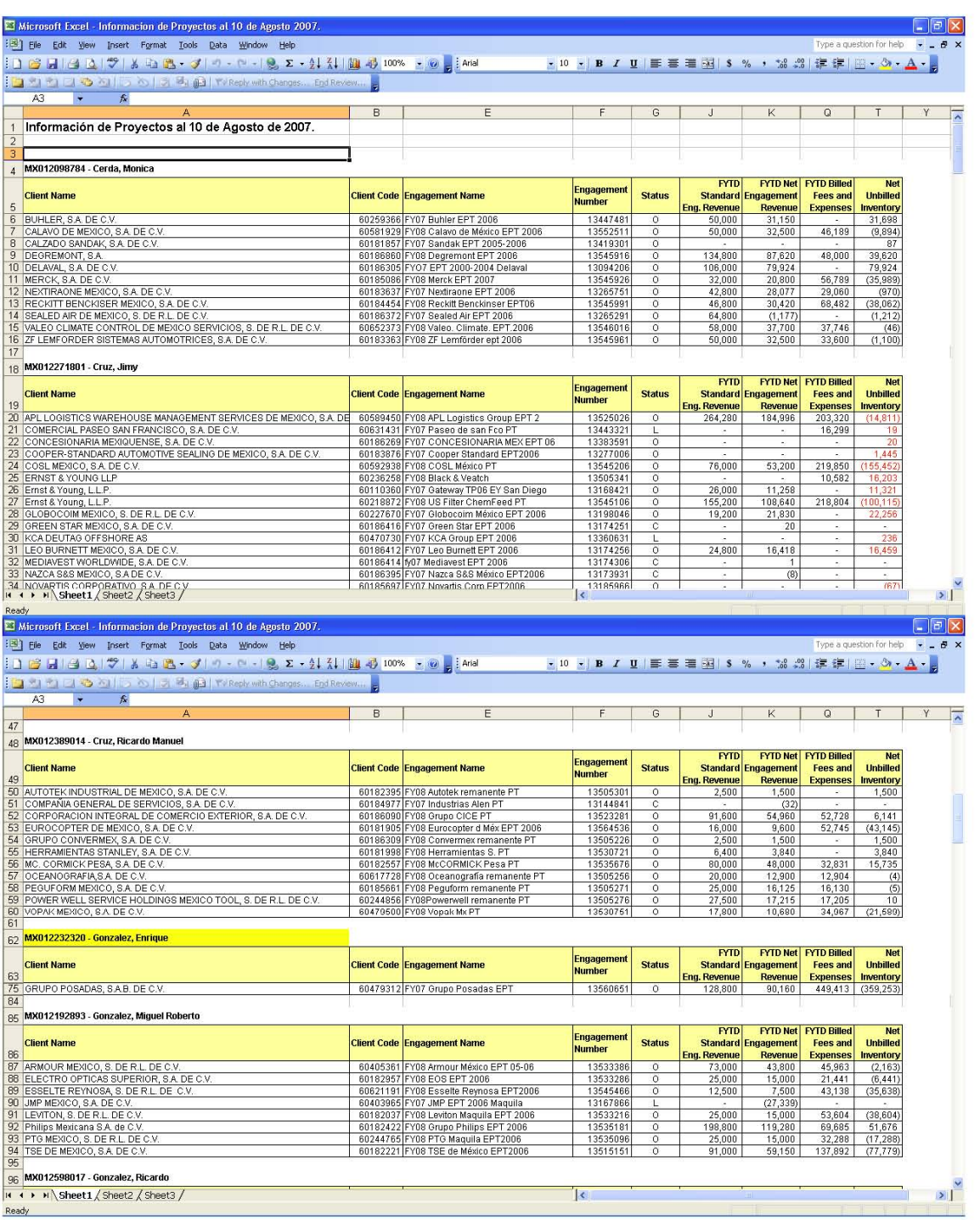

Podemos dar las gracias a este sin número de reportes para la generación de la información que la práctica necesita, para tomar las medidas adecuadas a los proyectos en servicio; esto con la finalidad de que los resultados sean los más cercanos a los presupuestos que se asignan a los Socios y Gerentes de Línea al iniciar los Ejercicios Fiscales.

# **4. JUSTIFICACIÓN (Por que esta área de Trabajo)**

Más que el buscar el por que esta área de trabajo, pretendo mencionar lo bueno que tiene el Control de Proyectos, somos un área meramente de apoyo para los Socios y Gerentes de las Líneas de Servicios.

Se puede decir que somos el corazón de la firma ya que fungimos como filtros para determinar y complementar la calidad de los servicios prestados, se deben cumplir con las políticas y reglas a los servicios que se prestan.

Somos la mano derecha del socio de acuerdo al control que le demos a todos y cada uno de los servicios que tiene abiertos a los clientes se tomaran, las decisiones a los mismos y los impactos dan directamente resultado al Estado Financiero (Estado de Resultados).

Somos las manos y los ojos de la práctica en el monitoreo de los resultados de la firma. Creo que si se tiene una comunicación directa, un conocimiento del impacto en el movimiento de un saldo, un interés por el bien común que somos parte de un todo, el resultado será el mejor.

El estar en esta área nos permite dimensionar los impactos, ponernos en el papel de que el resultado será el de nosotros y no el de un tercero, nos permite tener conocimiento de información confidencial, nos da la confianza a los demás; de acuerdo con nuestro conocimiento adquirido día a día a lo largo de estos años que llevamos como área en la firma nos da lugar a ser reconocidos y obtener un crecimiento en el lugar de trabajo.

Cada día el CAP se encuentra con nuevas situaciones, con nuevos problemas los cuales debe dar el resultado de manera inmediata ya que nuestro trabajo depende para el desarrollo de otros, y como bien lo menciono debemos tomar un papel responsable.

El trabajo día a día es meramente financiero, sin olvidar la parte administrativa, el conocimiento contable es fundamental ya que como buen contador debes tener en

76

cuenta el código de ética profesional, los principios contables, no olvidando la buena toma de decisiones ya que el resultado impactara a un Estado Financiero, la información debe ser de veraz, oportuna y confiable, para que el resultado sea el adecuado y se plasmen en el trabajo realizado.

# **5. PROPUESTA PARA EL MEJORAMIENTO DEL AREA DE TRABAJO**

Para el mejor desarrollo de nuestro trabajo a diario consideraría los siguientes puntos.

- 1. Amplia Comunicación con la persona que trabajas.
- 2. Tomar un papel meramente Responsable en el trabajo que realizas a diario.
- 3. Dimensionar el resultado que se puede obtener al emitir un comentario ó sugerencia.
- 4. Entrega de la Información de manera oportuna.
- 5. Calidad en el trabajo que se realice día con día.
- 6. Tener una visión de crecimiento y superación.
- 7. Relación con el personal de la práctica.
- 8. Buscar motivación por parte de los resultados que vas obteniendo al paso de los días.
- 9. Buscar se te reconozca por el trabajo que realizas; es decir, dar el "plus" ser más pro-activo en tus labores.
- 10. Dar confianza a las diferentes áreas de servicio para que tu trabajo se vuelva demando por ellos.
- 11. Quitar las cargas financiero administrativas a los socios y gerentes, ya que ellos muchas veces cuentan con más trabajo dando el servicio al cliente externo.
- 12. Hacer más fácil el camino a los demás, considerar que somos un "equipo" de trabajo.
- 13. Prepararte día a día, ya que al paso del tiempo se van presentado cosas nuevas y muchas veces hasta que no se tiene el problema en las manos buscas la solución, que claro está, con conocimiento y dedicación la búsqueda será mas rápida.
- 14. Buscar una evaluación positiva, ya que de hoy en delante de acuerdo al resultado del socio al que cada CAP presta el servicio será tu evaluación.
- 15. Buscar capacitaciones constantes.
- 16. Interacción con los demás CAP´s, es decir compartir tus conocimientos, dudas, problemas que se presentan día con día y la forma de cómo se puede dar ó das el resultado al mismo.
- 17. Colocarte en el estudio del idioma del inglés, ya que es fundamental es el área.
- 18. Acudir a constantes reuniones con los socios y gerentes.
- 19. Formar la visión en el socio de que eres bueno por el trabajo que prestas y que en uno como CAP puede depositar toda su confianza sin dudarlo.
- 20. Dar solución a aquellas situaciones que aunque no estén en nuestro alcance forman parte de nuestro crecimiento laboral.

## **CONCLUSIONES**

Como se ha visualizado a lo largo de este trabajo, la función ó el puesto de CAP (Control y Administrador de Proyectos), no es del todo conocido en las entidades, si bien es cierto, este servicio se presta en empresas muy grandes en las cuales se necesita un área especializada para la parte financiera de la entidad.

Pero aun así uno puede adoptar ó implantar un servicio similar a la entidad; sin importar el tamaño de la misma. Buscando una mejor organización y un buen control en el manejo de sus finanzas.

Como lo podemos hacer, fácilmente teniendo en mente tres cosas nuestra GENTE, CRECIMIENTO y CALIDAD. Como Mancera Ernst & Young lo tiene identificado si su GENTE esta a gusto y dentro del área de trabajo adecuada el resultado será positivo, tendrás un personal altamente activo, bien capacitado y con ganas de seguir por el mismo fin, realizando su trabajo con CRECIMIENTO buscando colocarse dentro de los mejores lugar del mercado, esto sin importar que la entidad sea pequeña o mediana si todo el personal tiene el deseo de superación y además es incentivado de manera adecuada vamos por el mismo camino.

Además si el resultado de todas y cada una de las operaciones que desempeña día con día es eficiente y eficaz se da en tiempo y con la CALIDAD necesaria, el cliente externo demandara nuestro servicio; pero para ello debemos ser personas de alto nivel, con una visión amplia, considerando que el resultado es nuestro y no de los demás.

Las bases las tenemos, las ganas demostraremos. Me quedo y comparto con todos ustedes el slogan de la Firma el cual nos ha motivado a seguir y crecer día a día en el trabajo que realizamos. "CALIDAD EN TODO LO QUE HACEMOS".

79